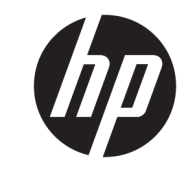

دليل المستخدم

© Copyright 2018 HP Development Company, L.P.

AMD وCatalyst عبارة عن علامات تجارية تابعة لشركة .Advanced Micro Devices, Inc، كما أن Intel وXeon هي علامات تحارية لشركة Intel Corporation أو شركاتها الفرعية في الولايات المتحدة و/أو بلدان أخرى. تعد @Linux علامة تجارية مسجلة لشركة Linus Torvalds في الولايات المتحدة الأمريكية وبلدان أخرى. إن Microsoft وWindows هي إما علامات تجارية أو علامات تجارية مسجلة لشركة Microsoft Corporation في الولايات المتحدة و/أو بلدان أخرى. تُعد NVIDIA علامة تجارية أو علامة نجارية مسجلة لشركة NVIDIA Corporation في الولايات المتحدة الأمريكية وبلدان أخرى. تُعد Red Hat وEnterprise Linux علامتين تجاريتين مسجلتين لشركة .Red Hat, Inc في الولايات المتحدة وبلدان أخرى.

إن المعلومات الواردة في هذا الدليل عرضة للتغيير دون إشعار مسبق. إن الضمانات الخاصة بمنتجات HP وخدماتها هي فقط تلك المعلن عنها بشكل واضح ضمن بنود الضمان الذي يصاحب مثل هذه المنتجات والخدمات. ويجب عدم اعتبار أي مما ورد هنا على أنه بمثابة ضمان إضافي. تخلي شركة HP مسئوليتها عن أي أخطاء فنية أو تحريرية أو أي أخطاء ناتجة عن سـهو وردت في هذا المسـتند.

الإصدار الأول: يوليو ٢٠١٨

الرقم المرجعي: L30689-171

#### إشعار المنتج

يوضح هذا الدليل الميزات الشائعة في معظم المنتجات. وقد لاَ تتوفر بعض الميزات في الكمبيوتر الخاص بك.

لا تتوفر بعض الميزات في بعض نسخ أو إصدارات Windows. قد تتطلب الأنظمة ترقية و/أو شـراء أحهزة أو برامج تشغيل أو برامج أخرى على حدة أو تحديث BIOS للاستفادة من كافة وظائف Windows بشكل كامل. انظر http://www.microsoft.com

للوصول إلى أحدث أدلة للمستخدم، انتقل إلى http://www.hp.com/support متبعًا الإرشادات للعثور على منتجك. ثم حدد User Guides (دلائل المستخدم).

#### شروط البرامج

إنك وبتثبيتك أو نسخك أو تنزيلك أو استخدامك أي منتج برمجي تم تثبيته في الكمبيوتر مسبقًا، توافق على الالتزام بشروط اتفاقية ترخيص المستخدم النهائي من EULA) HP). إذا لم توافق على شروط الترخيص هذه، فإن الحل الوحيد هو إرجاع المنتج الذي لم يتم استخدامه بالكامل (أجهزة وبرامج) خلال ١٤ يومًا لاسترداد المبلغ المدفوع، وذلك وفقًا لسياسة استرداد المبلغ المدفوع الخاصة بالبائع.

للاطلاع على المزيد من المعلومات أو لطلب استرداد ثمن شراء الكمبيوتر بالكامل، يرجى الاتصال بالبائع.

### حول هذا الدليل

يوفر هذا الدليل معلومات عن مزايا الكمبيوتر وعملية إعداده وكيفية استخدام البرامج والمواصفات الفنية. قد تظهر الأنواع التالية من التنبيهات في هذا الدليل.

<u>A</u> تحذير! يشير إلى موقف خطر، إذا لم يتم تجنبه، **قد** يتسبب في الوفاة أو إصابة خطيرة.

<u>٨</u>/ **تنبيه:** يشير إلى موقف خطر، إذا لم يتم تجنبه، **قد** يتسبب في حدوث إصابة بسـيطة أو متوسـطة.

﴿**ّ] هام:** يشير إلى معلومات تعتبر هامة ولكن لا تتعلق بخطر (على سبيل المثال، الرسائل التي تتعلق بتلف الملكية). التنبيهات الهامة تحذر المستخدم من أنّ الإخفاق في اتباع إجراء كما هو موضح تمامًا يمكن أن يؤدي إلى فقدان البيانات أو تلف الأجهزة أو البرامج. كما يحتوي على معلومات ضرورية لشـرح مفهوم أو لاسـتكمال مهمة.

**ﷺ ملاحظة:** يحتوي على معلومات إضافية للتركيز على نقاط هامة في النص الرئيسـي أو تكملتها.

<u>َ</u> ال**لاميح: ي**وفر تلميحات مفيدة لإتمام مهمة.

# جدول المحتويات

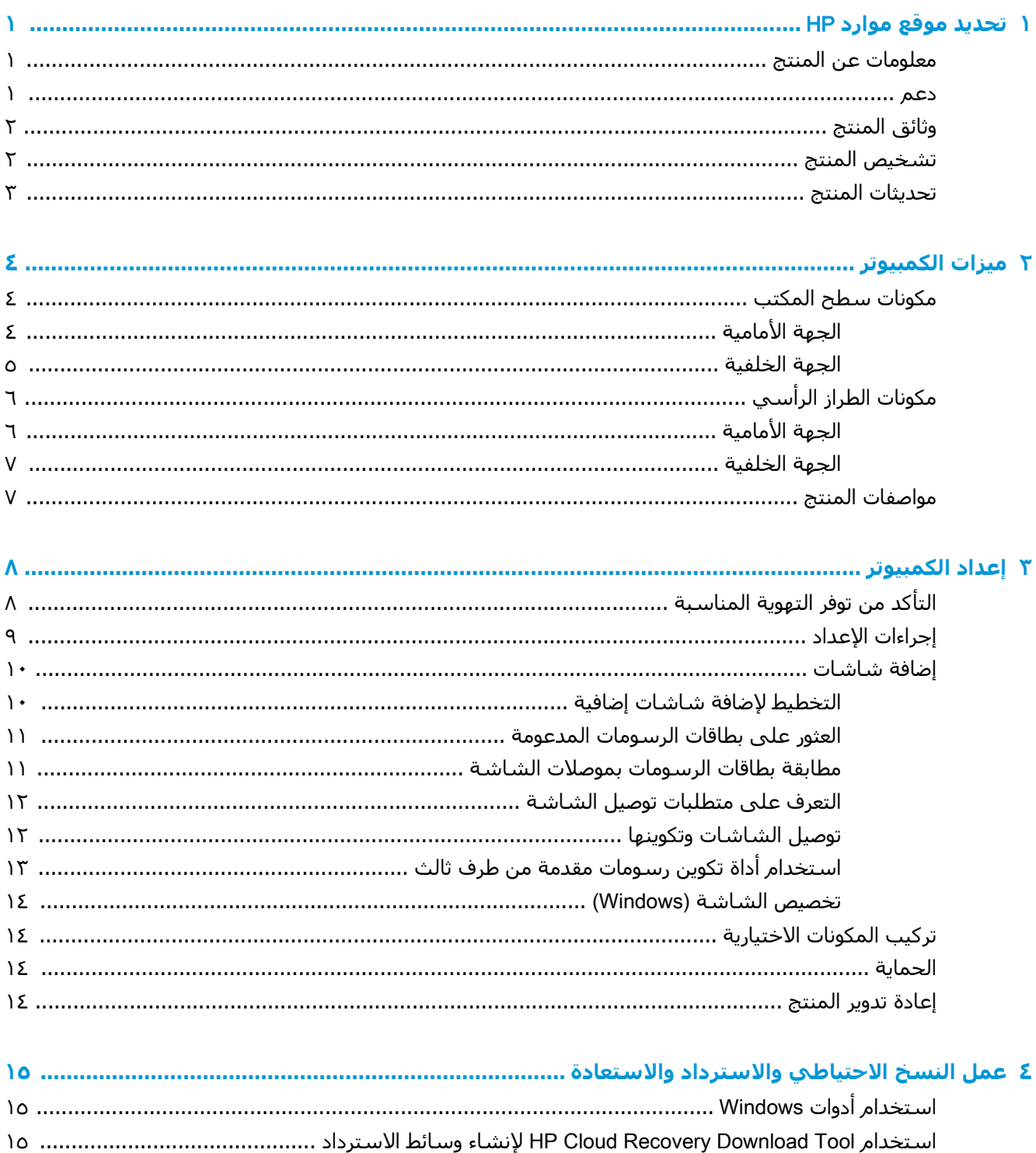

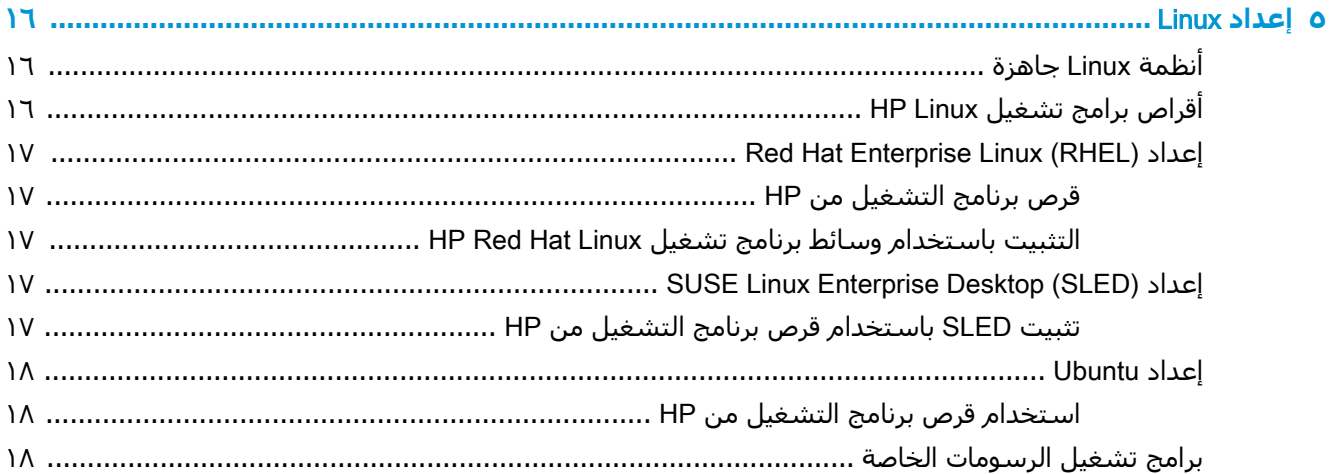

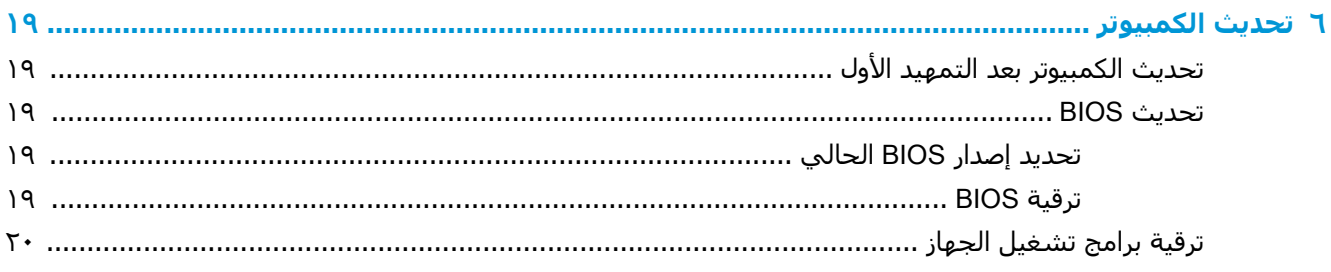

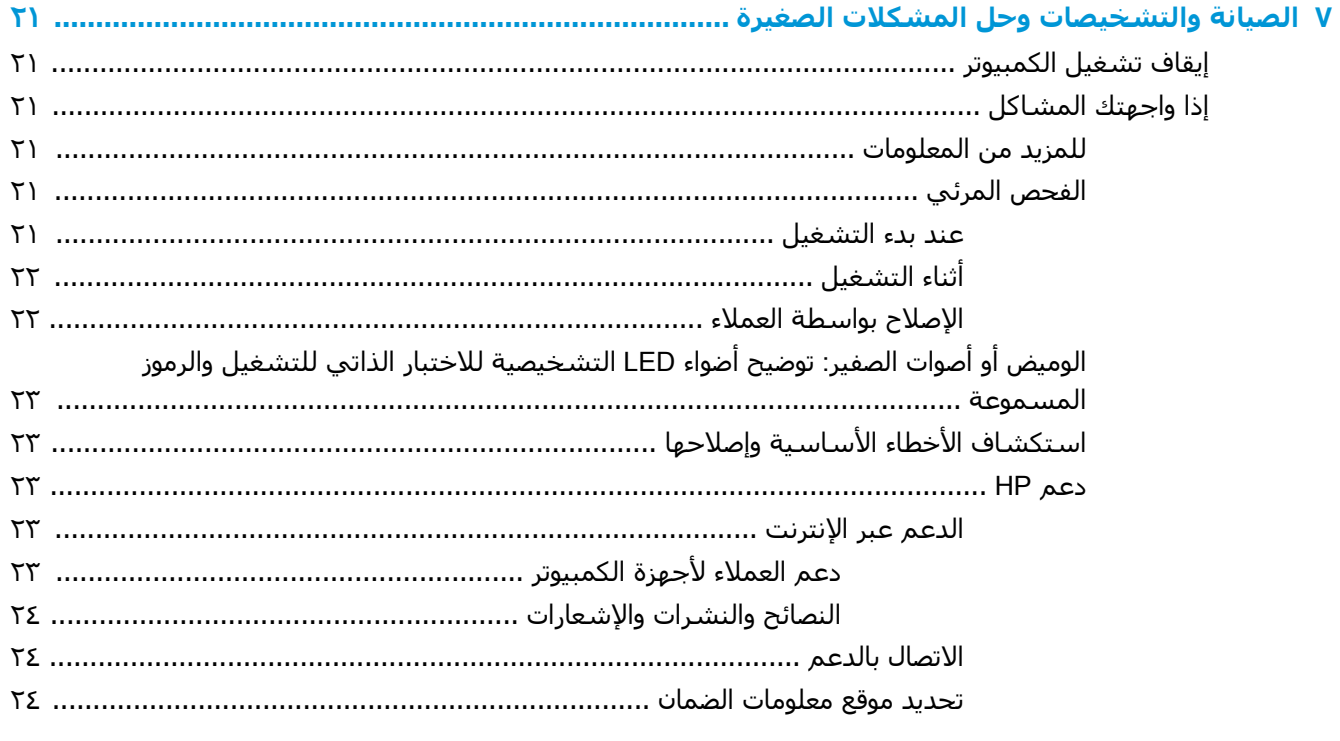

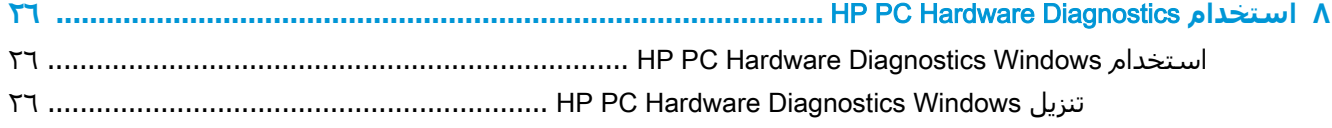

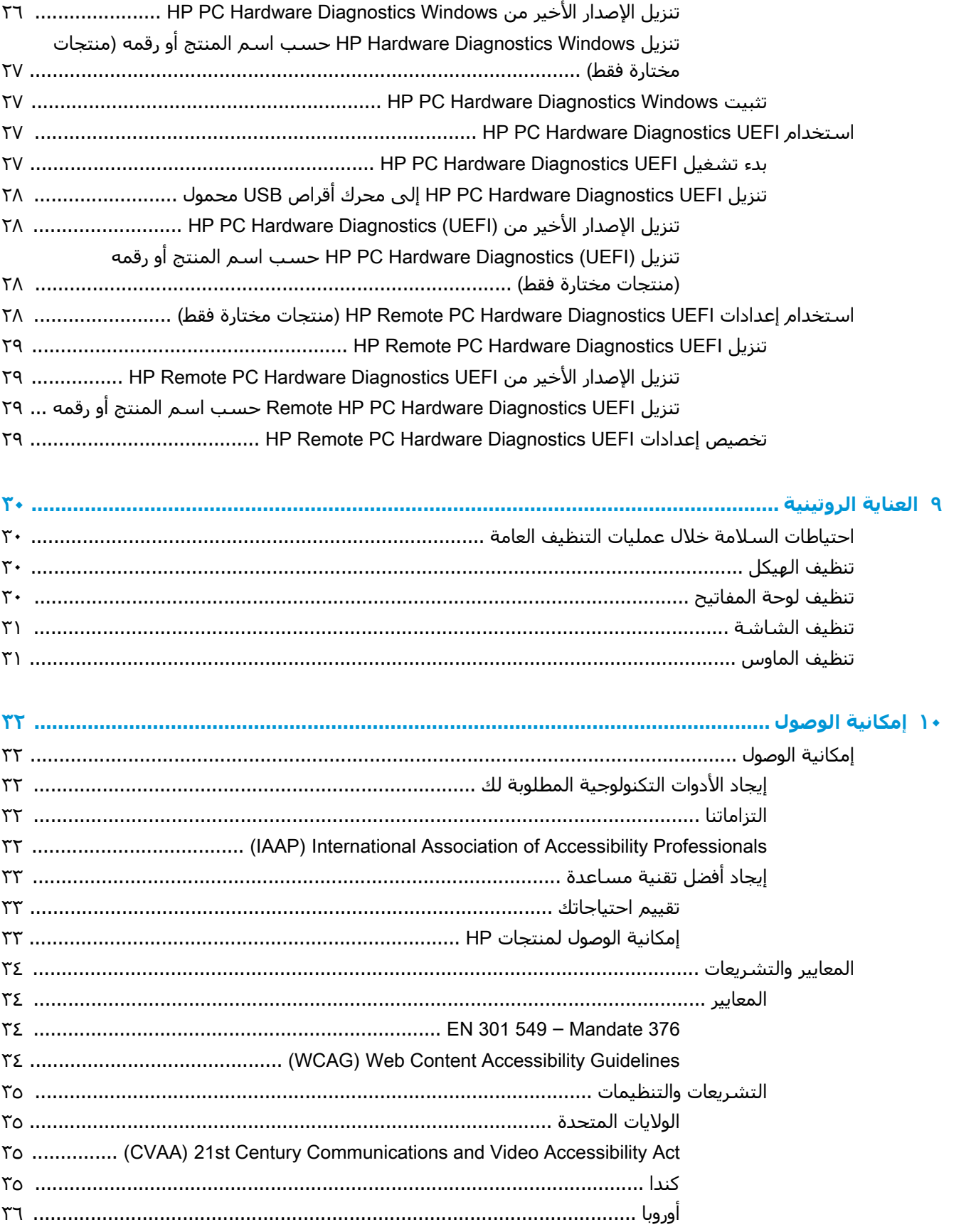

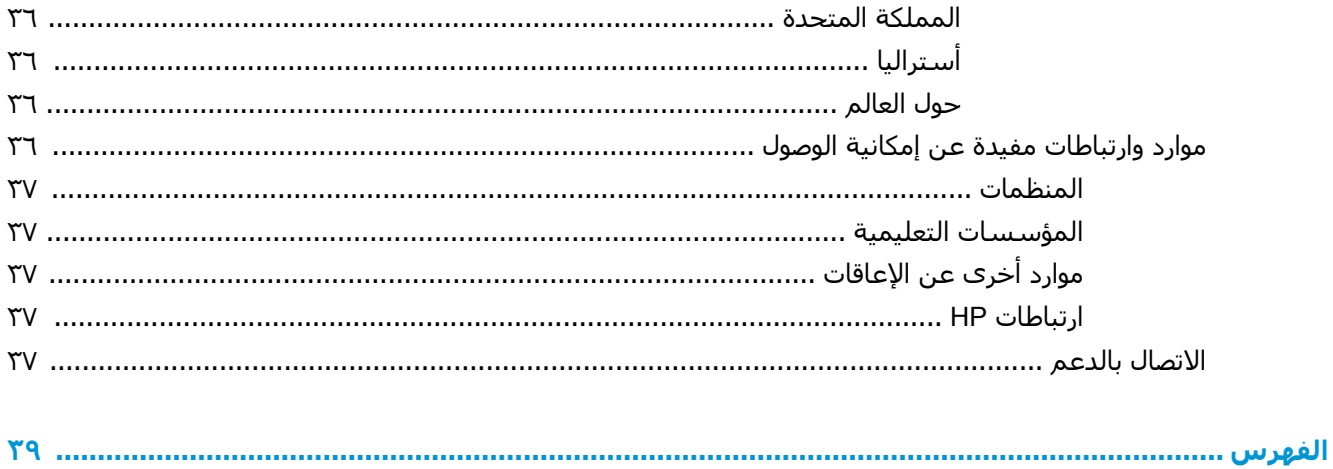

## HP **ردوϣ ϊϗوϣ دϳدΤΗ ١**

اقرأ هذا الفصل لمعرفة أين يمكنك العثور على موارد إضافية من HP.

## <mark>معلومات عن المنتج</mark>

<span id="page-8-0"></span>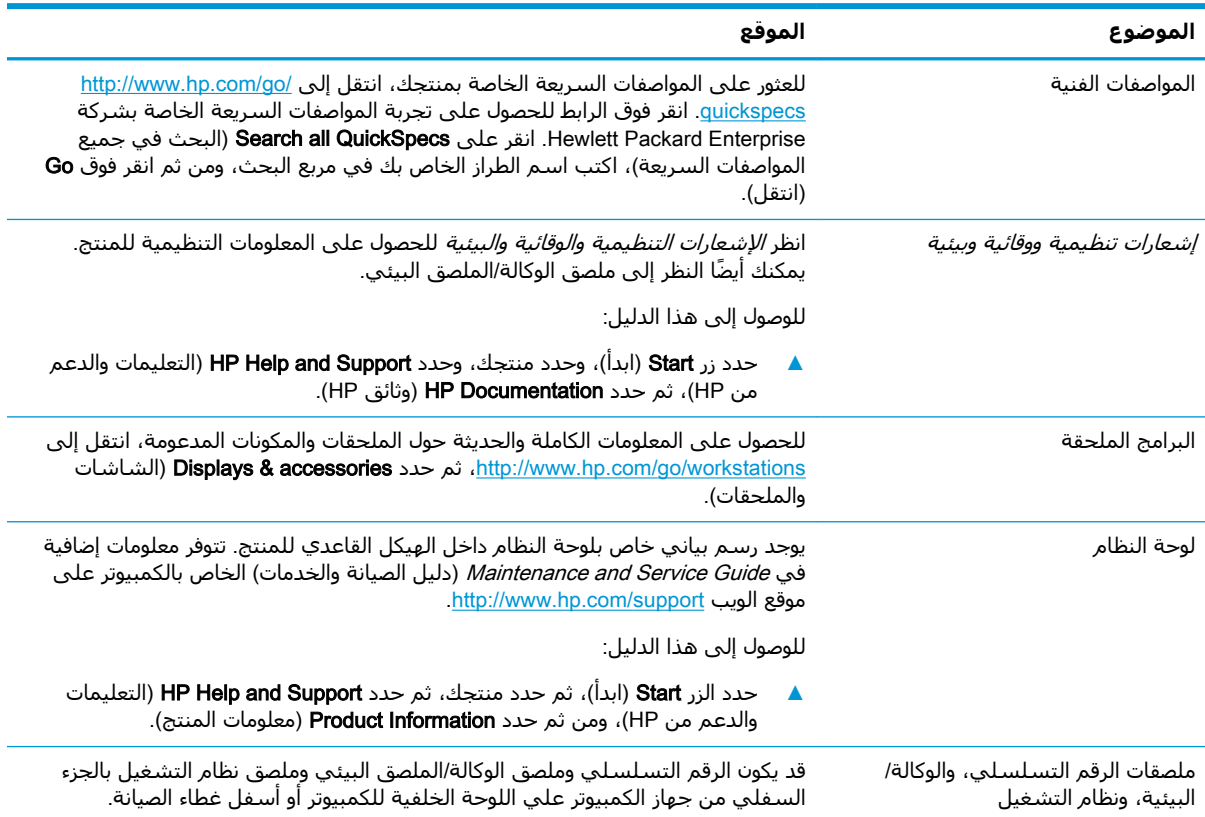

#### **دϢϋ**

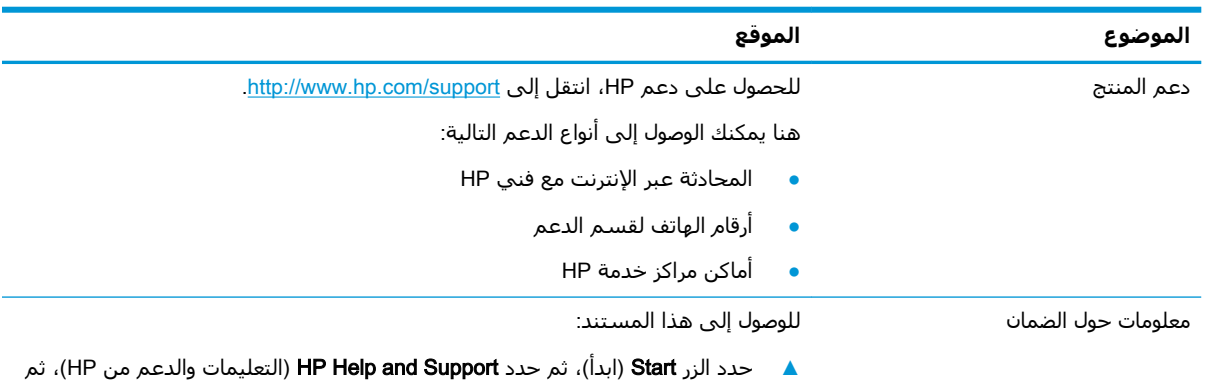

حدد HP (وثائق) HP Documentation (وثائق

<span id="page-9-0"></span>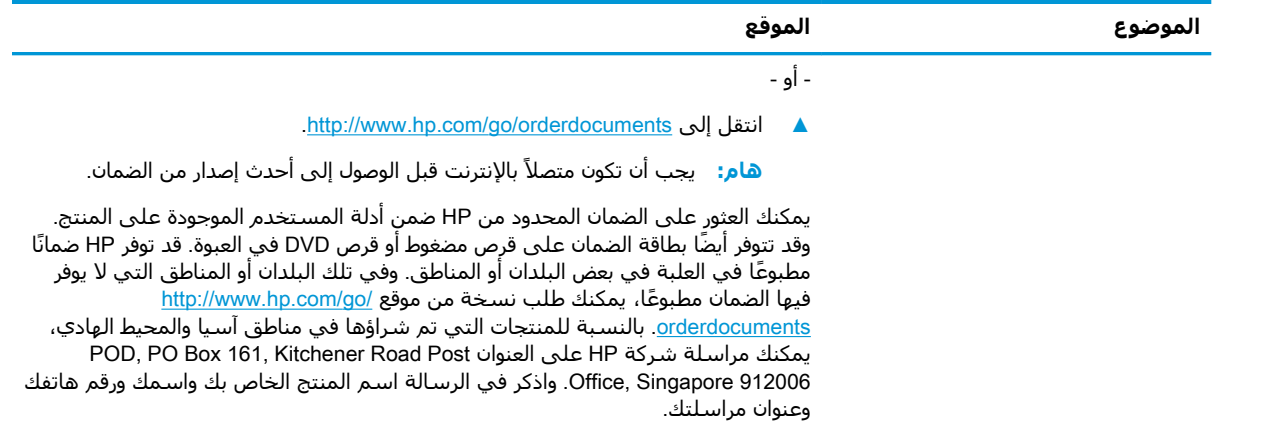

## <mark>وثائق المنتج</mark>

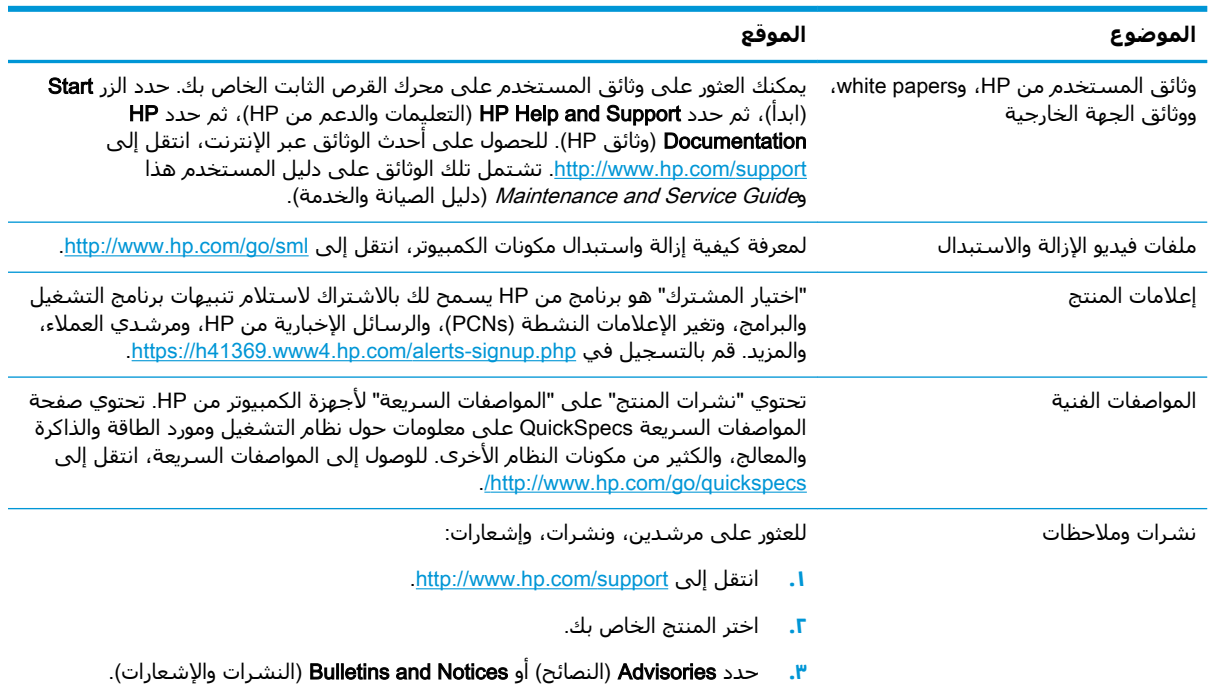

## <mark>تشخيص المنتج</mark>

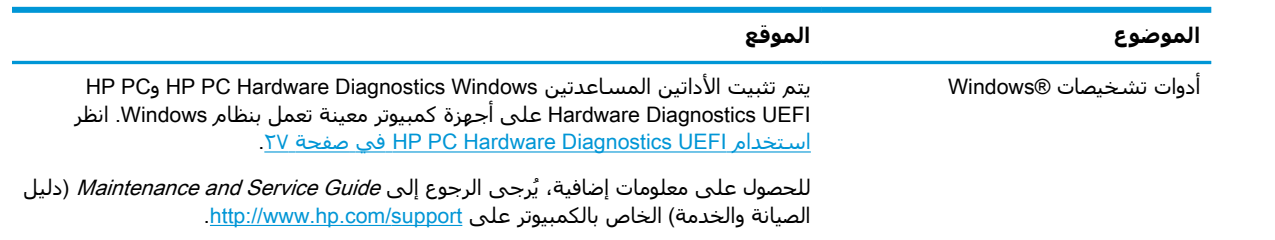

<span id="page-10-0"></span>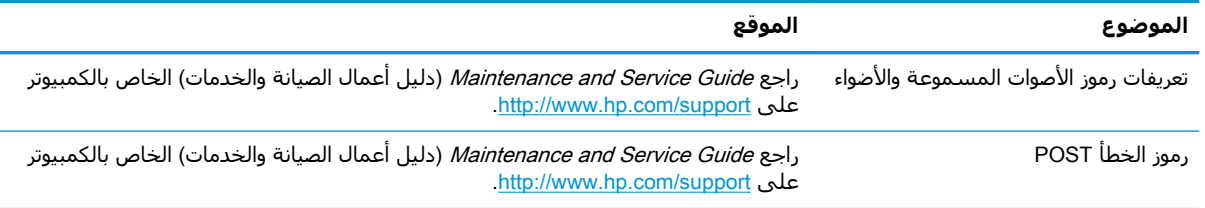

## <mark>تحديثات المنتج</mark>

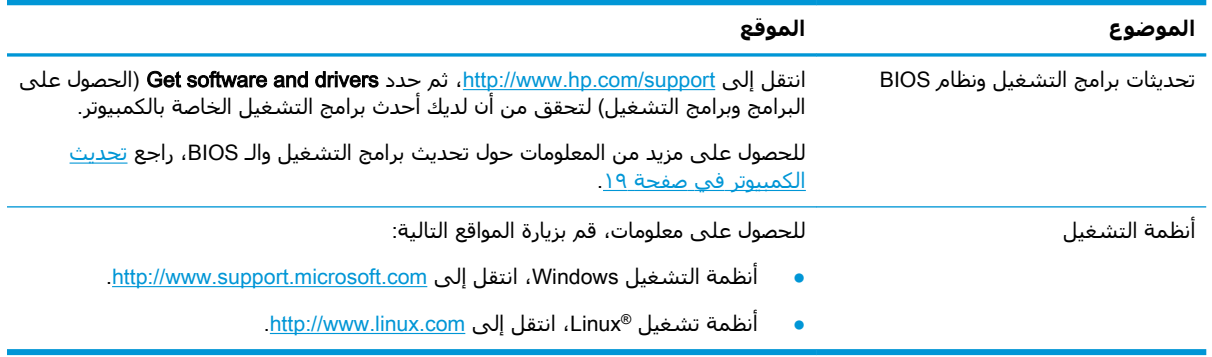

#### ميزات الكمبيوتر T

<span id="page-11-0"></span>للحصول على المعلومات الكاملة والحديثة حول الملحقات والمكونات المعتمدة للكمبيوتر، انتقل إلى http://partsurfer.hp.com

## مكونات سطح المكتب

للحصول على المعلومات الكاملة والحديثة حول الملحقات والمكونات المعتمدة للكمبيوتر، راجع http://partsurfer.hp.com

### الجهة الأمامية

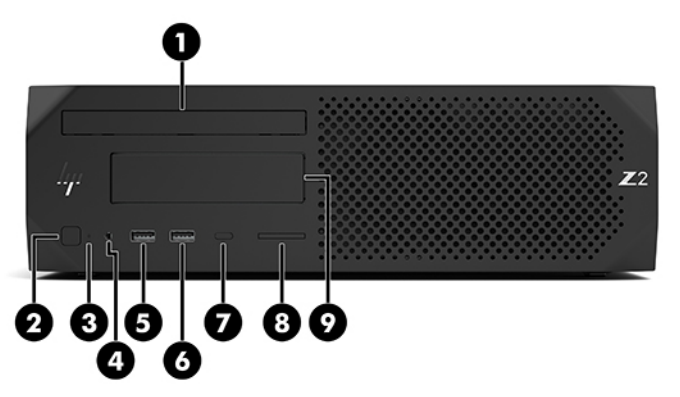

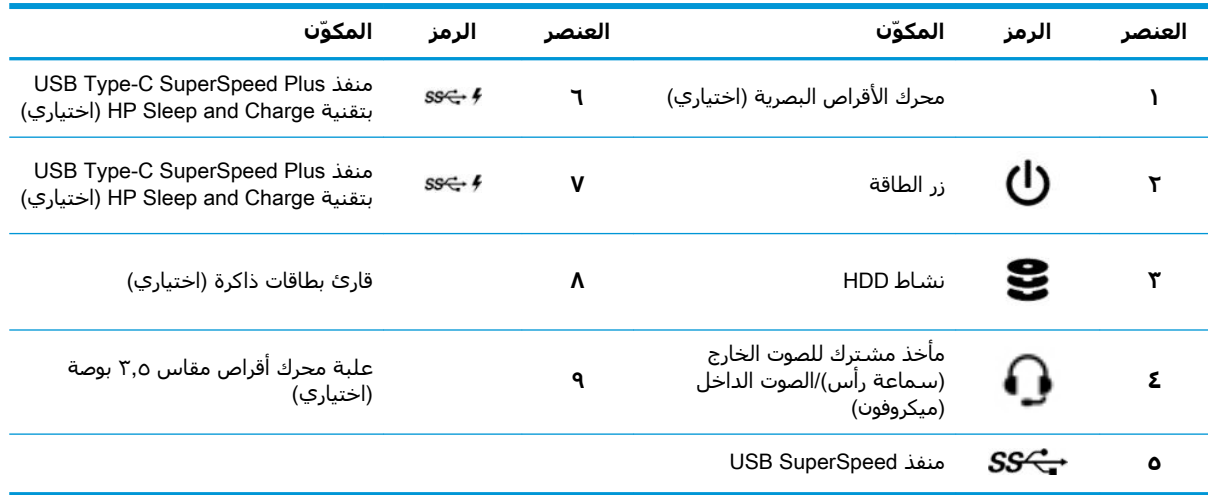

### **ϟجهة ϟخلفϴة**

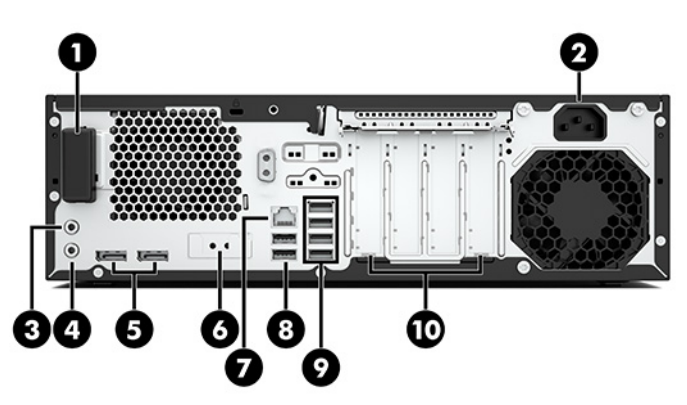

<span id="page-12-0"></span>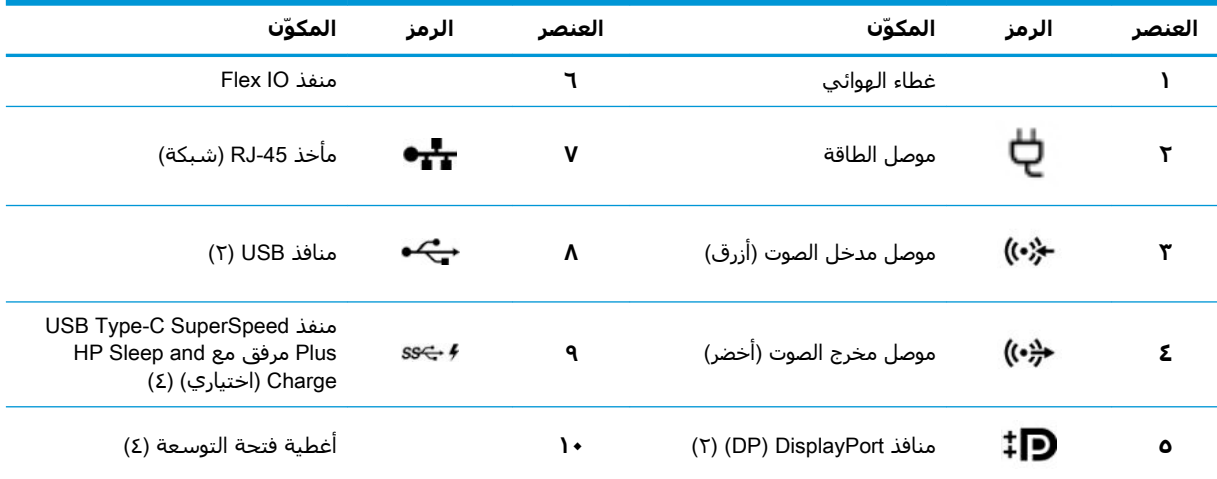

هلاحظة: تستخدم الملصقات الخاصة بموصلات اللوحة الخلفية الرموز والألوان القياسية لهذا المجال.

<mark>ملاحظة: </mark> لا يتم دعم منافذ DP عند تكوين النظام باستخدام معالجات Intel® Xeon® E3-12x0 v5. في حالة كل المعالجات الأخرى، يتم تعطيل منافذ DP بشكل افتراضي في حالة تثبيت بطاقة رسومات منفصلة.

<mark>ملاحظة:</mark> يمكن تمكين الاستخدام المتزامن لبطاقات رسومات Intel HD المضمنة وبطاقات الرسومات المنفصلة في الوقت نفسه (لتشغيل اكثر من شاشتين) باستخدام إعداد الكمبيوتر. ولكن توصي شركة HP باستخدام بطاقات الرسومات المنفصلة فقط عند توصيل ثلاث شاشات أو أكثر.

## مكونات الطراز الرأسي

يوفر هذا القسم وصفًا لمكونات الطراز الرأسـي.

<span id="page-13-0"></span>للحصول على المعلومات الكاملة والحديثة حول الملحقات والمكونات المعتمدة للكمبيوتر، راجع<br><u>http://partsurfer.hp.com</u>.

### الجهة الأمامية

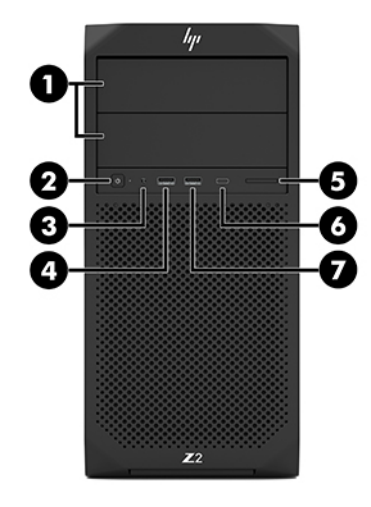

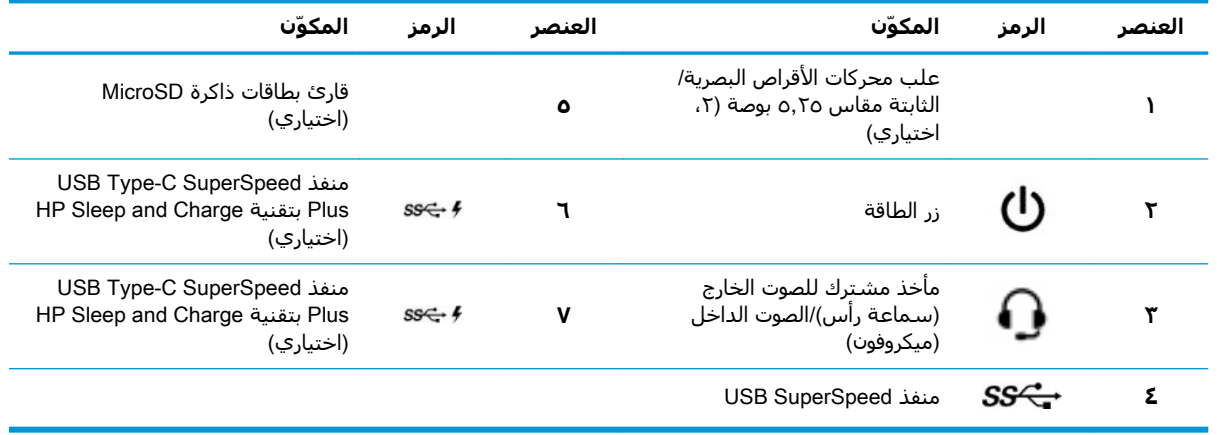

### **ϟجهة ϟخلفϴة**

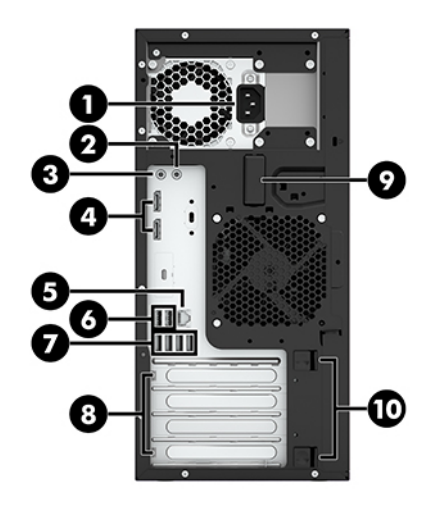

<span id="page-14-0"></span>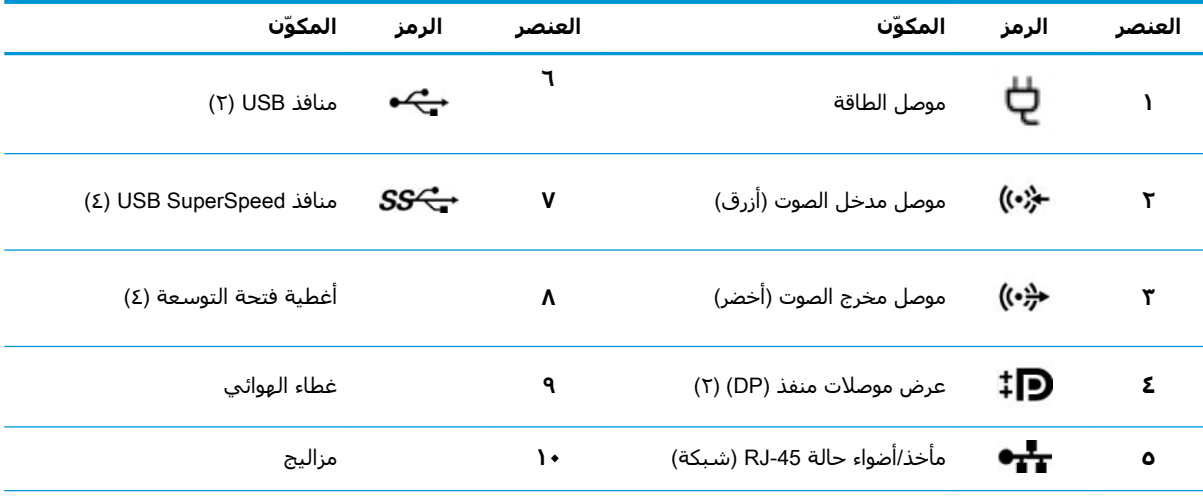

<mark>ملاحظة:</mark> تستخدم الملصقات الخاصة بموصلات اللوحة الخلفية الرموز والألوان القياسية لهذا المجال.

<mark>ملاحظة:</mark> لا يتم دعم منافذ DP وDVI-D عند تكوين النظام باستخدام معالجات 0v5 وIntel Xeon E3-12x0 v .وكذلك، في حالة تثبيت بطاقة رسومات منفصلة، يتم تعطيل هذه المنافذ بشكل افتراضي.

<mark>ملاحظة: پ</mark>مكن تمكين الاستخدام المتزامن لبطاقات رسومات Intel HD المدمجة وبطاقات الرسومات المنفصلة في الوقت نفسه (لتشغيل أكثر من شاشتين) باستخدام الأداة المساعدة لإعداد الكمبيوتر (F10). ولكن توصي شركة HP باستخدام بطاقات الرسومات المنفصلة فقط عند توصيل ثلاث شاشات أو أكثر.

## <mark>مواصفات المنتج</mark>

للعثور على المواصفات السريعة الخاصة بمنتجك، انتقل إلى http://www.hp.com/go/quickspecs . انقر فوق الرابط للحصول على تجربة المواصفات السريعة الخاصة بشركة HP. انقر فوق **Search all QuickSpecs** (البحث عن جميع المواصفات السريعة)، اكتب اسـم الطراز الخاص بك في حقل البحث، ومن ثم انقر فوق Go (انتقل).

- أو -

انتقل إلى <u><http://www.hp.com/support>،</u> واتبع الإرشادات للعثور على المنتج الخاص بك. حدد **معلومات المنتج**، ثم حدد مواصفات الكمبيوتر الخاص بك.

#### إعداد الكمبيوتر Y

يوضح هذا الفصل كيفية إعداد الكمبيوتر.

## التأكد من توفر التهوية المناسبة

تعد التهوية المناسبة أمرًا مهمًا لتشغيل الكمبيوتر. اتبع التعليمات التالية:

- قم بتشغيل الكمبيوتر على سطح ثابت، ومستو.  $\bullet$
- <span id="page-15-0"></span>اترك مساحة خالية قدرها ١٥,٢٤ سم (٦,٠٠ بوصات) على الأقل أمام جهاز الكمبيوتر وخلفه. (تعتبر هذه  $\bullet$ *أدنى* مسافة يجب تركها بالنسبة لجميع طُرز الكمبيوتر.)

**ﷺ ملاحظة:** قد يبدو الكمبيوتر مختلفًا بعض الشيء عن الرسوم التوضيحية الموجودة في هذا القسـم.

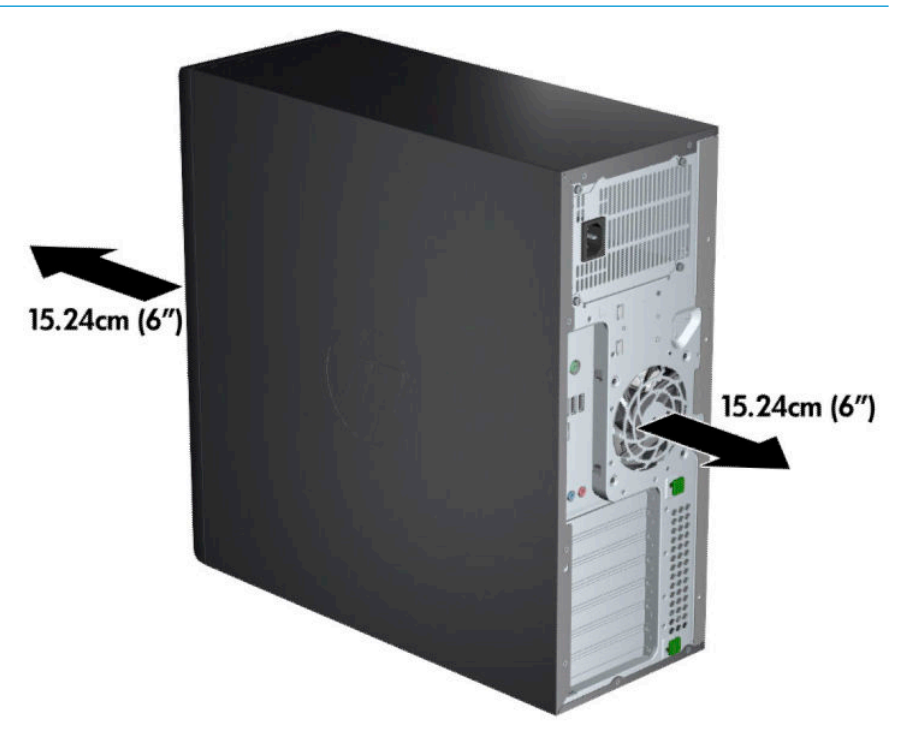

تحقق من أن درجة حرارة الهواء المحيط تقع ضمن نطاق الحدود المعينة. لمعرفة مواصفات جهاز الكمبيوتر لديك، راجع <u>مواصفات المنتج في صفحة V</u>. <span id="page-16-0"></span>وبالنسبة إلى تركيب الكابينة، تأكد من توفر التهوية الكافية للكابينة، علاوة على عدم تجاوز درجة حرارة البيئة المحيطة للحدود الموضحة.

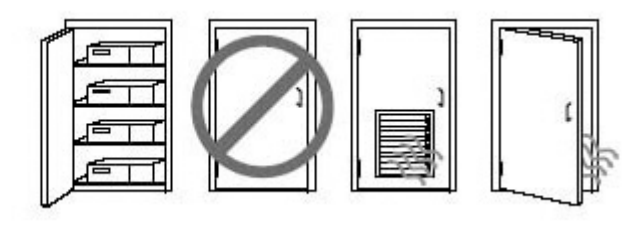

لا تقيد تدفق الهواء داخل أو خارج الكمبيوتر بواسطة إعاقة أي من فتحات التهوية أو مآخذ الهواء.

## <mark>إجراءات الإعداد</mark>

ن القلا**ير! ل**تقليل مخاطرة التعرض لصدمة كهربائية أو تلف المعدة الخاصة بك، انتبه لإجراء هذه الممارسات: <u>{</u>

- طِل سلك الطاقة بمقبس تيار متناوب يسـهل الوصول إليه طوال الوقت.
- افصل الطاقة عن الكمبيوتر بفصل سلك الطاقة عن مأخذ التيار المتناوب (ليس بفصل سلك الطاقة عن الكمبيوتر).
- طِل السـلك بمأخذ للمقابس ثلاثي السـنون يتصل بطرف أرضي (مؤرض). لا تعطّل طرف التوصيل الأرضي لسلك الطاقة (على سبيل المثال، عن طريق توصيل محول ثنائي السنون). يُعد السـن المؤرّض من الميزات الهامة لضمان السلامة.
- **ﷺ ملاحظة:** إذا كان جهاز الكمبيوتر لديك يحتوي على وحدة تزويد بالطاقة بقدرة ١١٢٥ واط، فقد يتطلب طاقة أكثر مما يمكن أن توفرة بيئة المكتب المعتادة. للحصول على التفاصيل، راجع د*ليل إعداد الموقع* الخاص بالكمبيوتر .<http://www.hp.com/support> لىϋ

لإعداد جهاز الكمبيوتر:

- **۱.** وصّل الماوس ولوحة المفاتيح وكبل الطاقة بالكمبيوتر (١).
	- **٢.** وصّل الشـاشـة بالكمبيوتر (٢).
- **٣.** ِ صل مكونات الأجهزة الطرفية الأخرى (كالطابعة مثلاً) وفق الإرشادات المرفقة بالجهاز.
	- <mark>٤.</mark> وصِّل احد كابلات الشبكة بالكمبيوتر وبموجّه شبكة او جهاز شبكة محلية.
	- ه. أدخل سـلك طاقة الكمبيوتر وسـلك طاقة الشـاشـة في مأخذ تيار متناوب (٣).

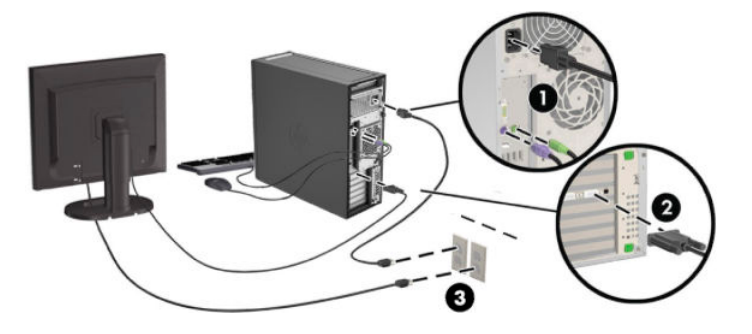

## **إضافة شاشات**

### **Θϟخςϴτ لإοاϓة ηاηات إοاϴϓة**

<span id="page-17-0"></span>تدعم جميع بطاقات الرسومات التي يتم تقديمها مع سلسلة أجهزة الكمبيوتر HP Z تشغيل جهازي عرض في نفس الوقت (راجع <u>توصيل الشـاشـات وتكوينـها في صفحة ١٢</u>). كما تتوفر البطاقات التي تدعم تشـغيل أكثر من شاشة. تعتمد عملية إضافة الشاشات على بطاقة (بطاقات) الرسومات وعلى نوع الشاشات التي تضيفها وعددها.

استخدم هذه العملية للتخطيط لإضافة أكثر من شاشة.

- **١.** قّيم احتياجات الشـاشـة الخاصة بك.
- حدد عدد الشاشات المطلوبة.
- حدد نوع أداء الرسومات الذي تربده.
- لاحظ نوع موصل الرسومات الذي يتم استخدامه لكل شاشة. توفر HP بطاقات رسومات مزودة بواجهات DP) DisplayPort) واDVI، ولكن يمكنك استخدام محولات وبطاقات من إنتاج شركات خارجية لواجهة تنسيقات الرسومات الأخرى، بما فيهم ا-DVI أو VGA أو VGA.
- بِ<br>الله**: تلميح: و**د تكون تكلفة بعض محولات الأجهزة الأقدم أكثر من المحولات الأخرى. قد ترغب في مقارنة تكلفة الحصول على محولات مع تكلفة شراء شاشة أحدث لا تحتاج إلى محولات.
	- **٢.** Σدد ϣا إذا ϛنΖ Ηحتاج إϟى Αطاϗات رγوϣات إοاϴϓة أم لا.
	- راجع وثائق بطاقة الرسومات للتعرف على عدد الشاشات التي يمكنك توصيلها بالبطاقة.

ربما تحتاج إلى الحصول على محولات لتتماشىي مع خارج البطاقة وموصل الشاشـة. انظر <u>مطابقة</u> .<br>بطاقات الرسومات بموصلات الشاشة في صفحة ١١

- وإذا لزم الأمر، خطط للحصول على بطاقة رسومات جديدة لدعم شاشات إضافية.
- يعتمد دعم بطاقة الرسومات لأكبر عدد من الشـاشـات على البطاقة. توفر أغلب البطاقات خارج لشاشتين. وتوفر بعض البطاقات إخراجًا لثلاث أو أربع شاشات.

ل**ِحَ الله الله عليه الشاشات ذات الدقة الأعلى من ١٩٢٠ × ١٢٠٠ بكسل عند ٦٠ هرتز تتطلب بطاقة رسومات الله** مزودة إما بخَرج الواجهة الرقمية المزدوجة DL-DVI) Dual Link DVI) أو DisplayPort. للحصول على الدقة الأصلية مع واجهة DVI، يجب استخدام كابل DL-DVI وليس كابلات DVI-I أو DVI-D القياسية.

لا تدعم أجهزة الكمبيوتر من HP كل بطاقات الرسومات. تأكد من أن بطاقة الرسومات الجديدة معتمدة قبل شرائها. انظر العثور على بطاقات الرسومات المدعومة في صفحة ١١.

توفر العديد من بطاقات الرسومات أكثر من إخراجين للشاشات ولكن تقيدك باستخدام مخرجين فقط في المرة الواحدة. راجع وثائق بطاقة الرسومات أو ابحث عن معلومات حول البطاقة وفقًا للإجراء الموجود في <u>العثور على بطاقات الرسومات المدعومة في صفح</u>ة ١١.

تدعم بعض بطاقات الرسومات شاشات متعددة عن طريق مضاعفة توجيه إشارة الشاشة عبر إخراجات متعددة. قد يقلل هذا من أداء الرسومات. راجع وثائق بطاقة الرسومات أو ابحث عن معلومات حول البطاقة وفقًا للإجراء الموجود في <u>العثور على بطاقات الرسومات المدعومة في صف</u>حة ١١.

تأكد من توافق إخراج البطاقة مع الإدخال المطلوب للشاشات. (راجع <u>التعرف على متطلبات توصيل الشاشة</u> في صفحة ١٢.)

وتتمتع الطرز المختلفة لمحطات العمل من سلسلة HP Z بحدود مختلفة للحجم الميكانيكي وسرعة البيانات والطاقة المتاحة لبطاقات الرسومات الإضافية. وتجدر الإشارة إلى أن الحد العملي المعتاد لبطاقات الرسومات هو بطاقتين لكل كمبيوتر. راجع Maintenance and Service Guide (دليل الصيانة والخدمات) لتحديد فتحة بطاقات التوسعة للتأكد من أن بطاقة الرسومات الجديدة سـتعمل مع جـهاز الكمبيوتر لديك.

**٣.** إذا أردت إضافة بطاقة أو بطاقات رسومات جديدة:

- <span id="page-18-0"></span>حدد أي من بطاقات الرسومات المعتمدة ستتناسب مع احتياجاتك بالنسبة لعدد الشاشات والتوافق j. مع الشاشات التي تخطط لاستخدامها ومع الأداء.
	- تأكد من توفر برامج التشغيل الصحيحة الخاصة بالبطاقة لديك. راجع http://www.hp.com/support ں. للحصول على برامج التشغيل المعتمدة من قبل HP.
		- ثبّت بطاقة الرسومات وفقًا للإرشادات المرئية المصورة الخاصة بالكمبيوتر على ج. http://www.hp.com/go/sml
		- قم بتكوين الشـاشـة. للحصول على تفاصيل، انظر إلى تعليمات Windows أو انتقل إلى د. http://www.microsoft.com

لإعداد الشاشة في نظام التشغيل Linux، يمكنك عادة استخدام أداة الإعدادات لبطاقات الرسومات (علي سبيل المثال، إعدادات nvidia في ®NVIDIA أو AMD™ Catalyst Control Center). في بعض إصدارات Linux الحديثة، يجب أيضًا تعديل تفضيلات نظام مدير النافذة (علي سبيل المثال، Gnome 3).

़⁄ें: **تلميح: ل**تسـهيل اسـتكشـاف المشـاكل المحتملة وإصلاحـها، مكّن الشـاشـة الأولى وتأكد من أنها تعمل بصورة صحيحة قبل تمكين جهاز العرض القادم.

### العثور على يطاقات الرسومات المدعومة

للحصول على معلومات حول بطاقات الرسومات المدعومة من قبل كمبيوترك:

- انتقل إلى http://www.hp.com/go/quickspecs  $\Lambda$
- حدد Search active QuickSpecs (البحث في المواصفات السريعة النشطة)، ثم حدد Desktops & ۲. Workstations (اجهزة سطح المكتب ومحطات العمل).
	- اختر الطراز لعرض المواصفات.  $\cdot$
- انقر فوق ارتباط **المواصفات الفنية-الرسومات** لعرض معلومات فنية موسعة حول بطاقات الرسومات ٤. المعتمدة، بما في ذلك عدد الشاشات التي تدعمها البطاقة والموصلات واستهلاك الطاقة وبرامج التشغيل وغيرها من التفاصيل.

**ﷺ ملاحظة:** ليست كل بطاقات الرسومات متوافقة مع كل محولات وأجهزة إرسال واستقبال مقاطع الفيديو. ارجع إلى وثائق بطاقات الرسومات للحصول على تفاصيل محددة.

### مطابقة بطاقات الرسومات بموصلات الشاشة

يضف الجدول التاليي سيناريوهات تكوين جهاز العرض.

**ﷺ ملاحظة: راج**ع الرسـم التوضيحي الذي يتناسـب بشـكل أمثل مع الكمبيوتر الخاص بك.

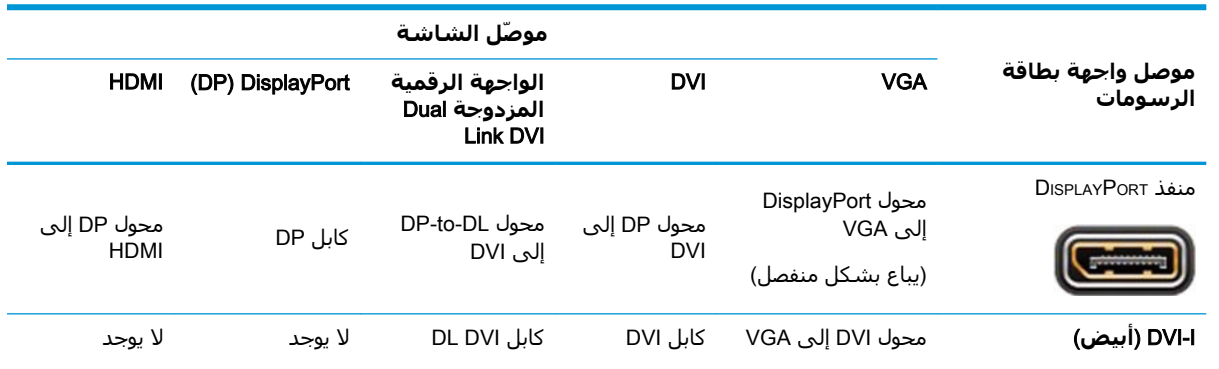

<span id="page-19-0"></span>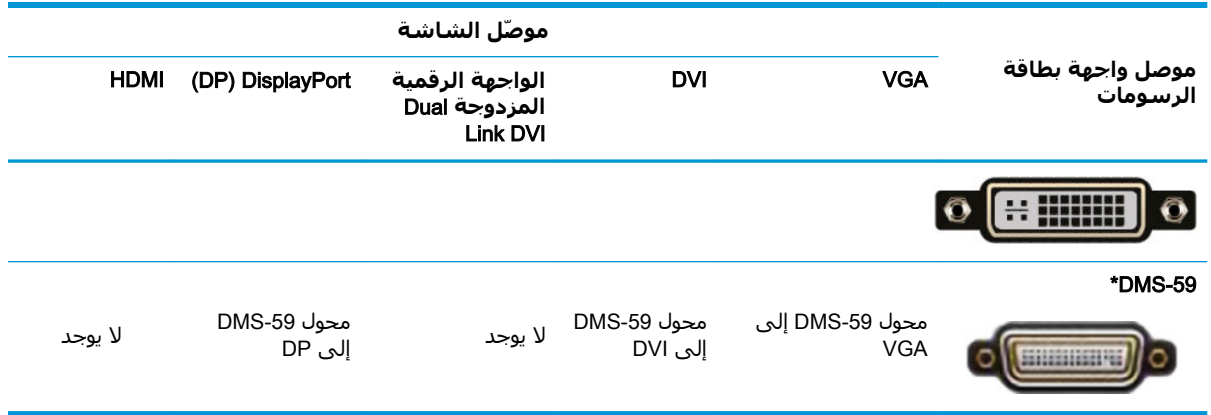

\* هذه الواجهة هي عبارة عن بطاقة واجهة رسومات مزدوجة الشاشة تدعم شاشتي VGA أو شاشتي DVI أو شاشتی DP.

**ﷺ ملاحظة:** وتشمل بطاقات الرسومات HP محولات كابل الشـاشـة ما لم يرد خلاف ذلك.

تتميز توصيلات DisplayPort بأنها الأعلى أداءً؛ وتعتبر توصيلات VGA هي الأقل أداءً.

### التعرف على متطلبات توصيل الشاشة

فيما يلي سـيناريوهات متنوعة لتوصيل الشـاشـات. انظر <u>مطابقة بطاقات الرسـومات بموصلات الشـاشـة</u> <u>في صفحة ١١</u> للحصول على مزيد من المعلومات حول بطاقات الرسومات المختلفة.

- بطاقة رسومات مع خَرج DisplayPort إذا كانت بطاقة الرسومات تشـتمل علي أربعة موصلات DisplayPort، فيمكنك توصيل شـاشـة بكل موصل. اسـتخدم المحولات المناسـبة إذا تطلب الأمر ذلك.
- بطاقة رسومات مع خَرج DVI إذا كانت لديك بطاقة رسومات ذات موصلپ DVI، يمكنك توصيل شـاشـة بكل موصل. استخدم المحولات المناسبة إذا تطلب الأمر ذلك.
- **ﷺ ملاحظة:** دائمًا ما تشتمل الطُرز التي تحتوي على منفذ DVI واحد على خيار خَرج بطاقة رسومات ثانٍ " (DisplayPort). (VGA او

توفر العديد من بطاقات الرسومات أكثر من إخِراجين للشـاشـات ولكن تقيدك باسـتخدام مخرجين فقط في المرة الواحدة. راجع وثائق بطاقة الرسومات أو ابحث عن معلومات حول البطاقة وفقًا للإجراء الموجود في را<mark>جع</mark> مطابقة بطاقات الرسومات بموصلات الشاشة في صفحة ١١.

في النظام المزود بموصلي DVI، يوفر المنفذ الذي يحمل الرقم ١ العرض الرئيسـي حيث تظهر شـاشـة اختبار تشغيل الطاقة الذاتي لنظام BIOS بعد تمهيد النظام. (يتم استخدام بطاقة واحدة فقط أثناء BIOS POST، ما لم تُغير إعداد BIOS.)

- بطاقة رسومات مع خرج DL-DVI وVGA—إذا لم تتوفر للكمبيوتر بطاقة رسومات PCIe، ولكنها تشتمل على موصل SVGA واحد أو أكثر *و/أو* موصلات DL-DVI، فيمكنك توصيل شـاشـة بكل خَرج.
- بطاقة رسومات بخرج DMS-59—إذا توفر مع الكمبيوتر بطاقة رسومات PCIe مع موصل DMS-59، فاستخدم المحول المناسب لتوصيل الشاشة.

تتوفر المحولات لتوصيل الإخراج DMS-59 لاثنان من DVI أو اثنان من أجهزة العرض VGA.

### توصيل الشاشات وتكوينها

**ﷺ ملاحظة:** تتيح بطاقات الرسومات المعتمدة عادةً استخدام شاشتين على الأقل، كما هو موضح في هذا القسـم؛ بينما تتيح بعض البطاقات المعتمدة اسـتخدام عدد أكثر من الشـاشـات. ارجع إلىي وثائق بطاقات الرسـومات للحصول على تفاصيل.

<span id="page-20-0"></span>قم بتوصيل محولات كبلات أجهزة العرض (إذا لزم الأمر) بالكمبيوتر، ثم قم بتوصيل كبلات أجهزة العرض  $\overline{\phantom{a}}$ المناسبة بالمحولات أو مباشرة ببطاقة الرسومات.

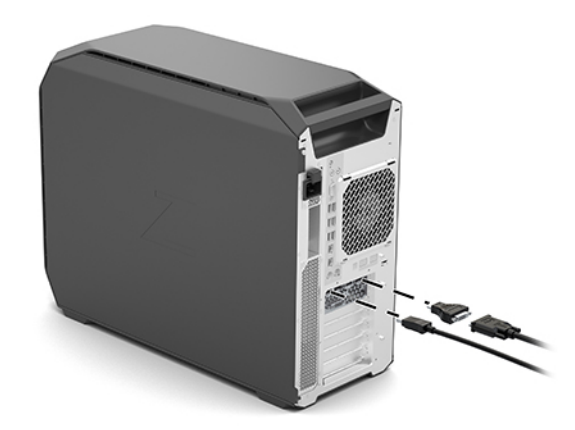

**٢.** وصّل الأطراف الأخرى لكابلات الشاشة بالشاشات.

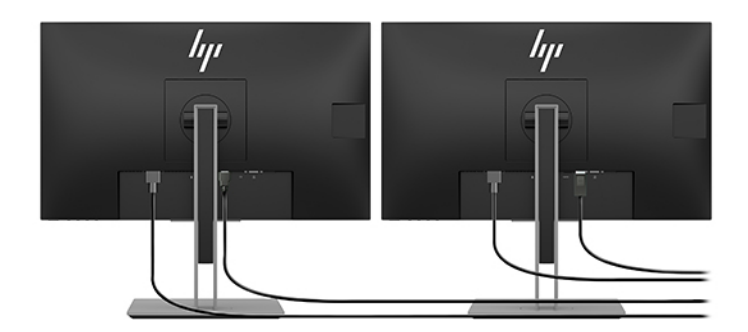

- وصِّل أحد طرفي سـلك طاقة الشـاشـة بالشـاشـة والطرف الآخر بمأخذ تيار متناوب.  $\cdot$
- قم بتكوين الشـاشـة. للحصول على تفاصيل، انظر إلى تعليمات Windows أو انتقل إلى ٤. .http://www.microsoft.com

لإعداد الشاشة في نظام التشغيل Linux، يمكنك عادة استخدام أداة الإعدادات لبطاقات الرسومات (على سبيل المثال، إعدادات nvidia في NVIDIA أو AMD Catalyst Control Center). في بعض إصدارات Linux الحديثة، يجب أيضًا تعديل تفضيلات نظام مدير النافذة (على سـبيل المثال، 3 Gnome).

### استخدام أداة تكوين رسومات مقدمة من طرف ثالث

قد تشمل بطاقات رسومات طرف ثالث أداة مساعدة لتعريف شاشة. عند التثبيت، يتم دمج هذه الأداة المساعدة في Windows. يمكنك اختيار الأداة المساعدة واستخدامها لتعريف شاشات متعددة مع الكمبيوتر.

ارجع إلى وثائق بطاقات الرسومات لديك للحصول على التفاصيل.

- **﴾ [الله عنه على الله علي** الله عليه عليه عنه السلام الله عليه عليه عنه علي الله عليه الله عليه من الله عنه الله التشغيل والله عليه الله عليه الله عليه الله عليه الله عليه الله عليه الله Windows قبل استخدام أداة التكوين. يرجى الرجوع إلى وثائق بطاقة الرسومات الخاصة بك وذلك للحصول على مزيد من المعلومات.
	- ﷺ **ملاحظة:** غالبًا ما تتوفر أدوات المسـاعدة الخاصة بتكوين الشـاشـات أيضًا في موقع الويب الخاص بدعم HP.

### تخصيص الشاشة (Windows)

<span id="page-21-0"></span>يمكنك تحديد طراز جهاز العرض يدوياً أو تغييره، ومعدلات التحديث، ودقة الشاشة، وإعدادات الألوان، وأحجام الخط، وإعدادات إدارة الطاقة.

لتغيير الإعدادات:

▲ اضغط على الزر Start (ابدأ)، ثم حدد Settings (الإعدادات)، وحدد System (النظام)، ثم حدد Display (العرض).

— أو —

انقر بزر الماوس الأيمن على أي مكان على سطح المكتب، وحدد Display settings (إعدادات العرض).  $\blacktriangle$ 

للحصول على مزيد من المعلومات حول تخصيص شـاشـة جـهاز العرض، انظر الموارد التالية:

- الوثائق عبر الإنترنت المتاحة مع أداة التحكم بالرسومات
	- **•** الوثائق المشمولة مع شاشتك

## تركيب المكونات الاختيارية

وفقًا لطراز الكمبيوتر، يمكن تثبيت مكونات اختيارية (مثل الذاكرة أو محركات الأقراص الثابتة أو محركات الأقراص الضوئية أو بطاقات PCIe أو معالج ثانٍ) في الكمبيوتر.

- لمشاهدة مقاطع الفيديو حول تركيب المكونات، انتقل إلى http://www.hp.com/go/sml.
- للحصول على تعليمات التثبيت والمعلومات الفنية، انظر د*ليل أعمال الصيانة والخدمات* الخاص بالكمبيوتر ò على http://www.hp.com/support

## الحماية

وفي بعض أجهزة الكمبيوتر، يوجد قفل على لوحة التحكم الجانبية. يتم شحن مفتاح هذا القفل موصولًا باللوحة الخلفية لهيكل الكمييوتر.

تتوفر ميزات حماية إضافية للحد من مخاطر التعرض للسرقة وللتنبيه في حالة وجود محاولة للعبث بالهيكل. يُرجى الرجوع إلى Maintenance and Service Guide (دليل الصيانة والخدمة) الخاص بكمبيوترك على الموقع للحصول على معلومات عن ميزات الأمان الإضافية المتوفرة للبرامج والأجهزة للنظام الخاص بك على .http://www.hp.com/support

## إعادة تدوير المنتج

تشجع HP العملاء على إعادة تدوير الأجهزة الإلكترونية وخرطوشات الطباعة الأصلية من HP والبطاريات القابلة لإعادة الشحن.

> للحصول على مزيد من المعلومات حول أغراض إعادة تصنيع مكونات HP أو المنتجات، انتقل إلى .http://www.hp.com/go/recycle

## <span id="page-22-0"></span>**٤ ϋمϞ ΦδϨϟ لاϴΘΣاطϲ ولاΘγردد ولاόΘγادة**

يقدم هذا الفصل معلومات حول العمليات التالية التحي تعد إجراءً قياسـيًا لمعظم المنتجات:

- **نسخ معلوماتك احتياطيًا—**يمكنك استخدام أدوات Windows لإنشاء نسخة احتياطية من معلوماتك الشخصية (راجع استخدام أدوات Windows في صفحة ١٥).
	- **يتم الآن إنشاء نقطة استعادة**—يمكنك استخدام أدوات Windows لإنشاء نقطة استعادة (راجع استخدام أدوات Windows في صفحة ١٥).
- **الاستعادة والاسترداد**—يقدم Windows عدة خيارات للاستعادة من النسخ الاحتياطية وتحديث الكمبيوتر <u>و</u>إعادة تعيينه على حالته الأصلية (راجع <u>استخدام أدوات Windows في صفحة ١٥).</u>

## **Θγخدم دوت** Windows

**∕∭ هام: نظام Windows هو الخيار الوحيد الذي يتيح لك إجراء النسخ الاحتياطي لمعلوماتك الشخصية. قم بجدولة** النسخ الاحتياطية بشكل منتظم لتجنب فقد المعلومات.

يمكنك استخدام أدوات Windows لإنشاء نسخة احتياطية من المعلومات الشخصية وإنشاء نقاط استعادة ووسائط استرداد للنظام٬ مما يسمح لك الاستعادة من النسخ الاحتياطي وتحديث الكمبيوتر٬ وإعادة ضبط الكمبيوتر إلى حالته الأصلية.

راكة السابق الكشقة: إذا كانت سعة وحدة تخزين الكمبيوتر ٣٢ ج ب أو أقل، يتم تعطيل ميزة System Restore (استعادة **System Restore** النظام) لـ Microsoft بشكل افتراضي.

للحصول على مزيد من المعلومات والخطوات، راجع تطبيق Get Help (الحصول على المساعدة).

**ـ د**د حدد زر **Start** (ابدأ)، ثم حدد تطبيق Get Help (الحصول على المساعدة).

).دةϋمساϟا لىϋ حصولϟا )Get Help ϖϴطبΗ ىϟإ ولλلوϟ ΖϧترϧالإΑ ˱تصلاϣ كونΗ أن ΐجϳ **:ظةΣلاϣ**

### <mark>استخدام HP Cloud Recovery Download Tool لإنشاء وسائط</mark> **لاΘγردد**

لإنشاء وسيطة HP Recovery بواسطة HP Cloud Recovery Download Tool

- <mark>1.</mark> انتقل إلى <http://www.hp.com/support> .
- **٢.** حدد **البرامج وبرامج التشغيل**، ثم اتبع الإرشادات الظاهرة على الشاشـة.

## **لاόΘγادة ولاΘγردد**

يمكن أن يتم تنفيذ عملية الاستعادة والاسترداد باستخدام أدوات Windows.

.<br>**﴿ لَمَام: ق**د لا يتوفر هذا الأسلوب في كل المنتجات.

يقدم Windows خيارات متعددة لاستعادة الكمبيوتر وإعادة ضبطه وتحديثه. للحصول علىي تفاصيل، انظر "استخدام أدوات نظام التشغيل Windows" في الصفحة ١٥.

#### **Linux alsol**  $\bullet$

يشرح هذا الفصل كيفية إعداد نظام التشغيل Linux واستعادته.

- <span id="page-23-0"></span><u>N</u> تنبيه: لا تلحق الأجهزة الاختيارية أو الأجهزة المتوفرة من قبل أطراف ثالثة بالكمبيوتر حتى يتم تثبيت نظام التشغيل بنجاح. فقد تؤدي إضافة الأجهزة إلى إحداث أخطاء ومنع تثبيت نظام التشغيل بطريقة صحيحة.
- ﷺ **ملاحظة:** بعد إعداد نظام التشغيل، تأكد من تثبيت آخر تحديثات BIOS وبرامج التشغيل والبرامج. انظر <u>تحديث</u> الكمبيوتر في صفحة ١٩.
- **ﷺ ملاحظة: لإ**نشاء وسائط الاسترداد، يجب أن يكون لديك إما محرك أقراص USB محول فارغ عالي الجودة أو محرك أقراص بصرية خارجي له إمكانية الكتابة على قرص فيديو رقمي DVD. إذا كنتَ تستخدم محرك اقراص بصرية، فيجب عليك أن تستخدم فقط أقراص عالية الجودة فارغة DVD-R، أو DVD+R، أو DVD-R DL، أو DVD R DL+. يمكن شـراء محرك أقراص بصرية خارجي متوافق من قبل HP.

## أنظمة Linux جاهزة

يوفر خيار الجاهزية لنظام Linux نظامًا مزودًا بأقل وظائف لنظام تشغيل محمل مسبقًا (على سبيل المثال، FreeDOS). يتم استعماله في المواقف التي يقوم فيها العميل بتثبيت نظام التشغيل عند وصول النظام. لا يتضمن الخيار ترخيصًا لأي نظام التشغيل.

لا يشتمل الخيار الجاهز لنظام التشغيل Linux على نظام التشغيل Linux، والذي يجب أن يقوم المستخدم بتوفيره. تتوافر النسخ التجارية من نظام التشغيل Linux لدى البائعين مثل Red Hat وSUSE. تتوفر مجموعة متنوعة أخرك من نسخ Linux مجاناً (علي سبيل المثال، Ubuntu). لعرض التكوينات وأنظمة التشغيل المدعومة، انتقل الى http://www.hp.com/support/linux hardware matrix

## أقراص برامج تشغيل HP Linux

قد تتوافر صور ISO لبرامج التشغيل التي تدعم الاستخدام المناسب والسـلوك المنشـود لبعض نظم تشـغيل Linux على كمبيوترات HP حيث قد تجدها على موقع HP على الويب. تشتمل هذه الصور على برامج تشغيل تم اختبارها لتعمل على تعزيز و/أو اسـتبدال تلك البرامج في إصدارات RHEL أو SLED Ubuntu أو أنظمة OSes أخرى. يتم تحديد كل صورة لإصدار معين من نظام التشغيل Linux.

كما يمكن تنزيل هذه الصور عن طريق اتباع الخطوات التالية:

- انتقل إلى http://www.hp.com/support  $\Lambda$
- أدخل اسـم منتجك أو الرقم التسـلسـلب أو حدد Find your product (العثور عليي منتجك).  $\cdot$ ٢
	- اختر برنامج التشغيل المراد.  $\cdot$
	- اختر ارتباط التنزيل للحزمة المناسبة (المراجعة الأحدث عادةً). Σ.
- قِم بتنزيل صورة ISO للبرامج، وانسخها على قرص فارغ عالي الجودة DVD-R، أو DVD+R، أو DVD-R DL،  $\overline{\mathbf{0}}$ أو DVD+R DL باستخدام محرك أقراص بصرية خارجي له إمكانية الكتابة على قرص فيديو رقمي DVD. هذا القرص هو *قرص برنامج تشغيل HP* الخاص بك.

**ﷺ ملاحظة:** يمكن شـراء محرك أقراص بصرية خارجـي متوافق من قبل HP.

## **Red Hat Enterprise Linux (RHEL) إعداد**

<span id="page-24-0"></span>لمعرفة التفاصيل حول دعم RHEL لنظام أساسـي معين، راجع *مصفوفة دعم أجـهزة Linux لمحطات عمل HP* http://www.hp.com/support/linux hardware matrix

للحصول على معلومات عن اعتمادات Red Hat على كمبيوترات HP، انتقل إلى /https://access.redhat.com <u>ecosystem</u>، حدد **Certified Hardware** (الأجهزة المعتمدة)، ثم اتبع الإرشادات الظاهرة على الشاشـة.

### قرص برنامج التشغيل من HP

هناك إصدارات حديثة من Red Hat Linux تتطلب عادة تحديثات لبرامج التشغيل فقط مع إدخال إصلاحات طفيفة لدعم كمبيوترات HP. وعادةً يمكن دعم هذه الإصدارات باستخدام محرك أقراص USB المحمول أو القرص البصري الخاص ببرنامج التشغيل المناسب من موقع HP على الويب، والذي يمكن استخدامه كأداة مسـاعدة بعد التثبيت في حالة تثبيت Red Hat Linux القياسـي. لمزيد من المعلومات، راجع <u>أقراص برامج تشغيل HP Linux</u> في صفحة ١٦.

بعد الانتهاء من تثبيت Red Hat القياسـي وإعادة تشـغيل النظام، تبدأ الأداة المسـاعدة للتمهيد الأولي لـ Red Hat في التشغيل. بعد تحديد عدد من الإعدادات (مثل مستوى الحماية، والوقت والتاريخ، وكلمة المرور "الرئيسـية"، وحسـابات المسـتخدمين)، تتيح لك الأداة المسـاعدة تحميل محرك أقراص USB محمول إضافي.

تُستخدَم وسائط برنامج التشغيل أثناء هذه المرحلة. توجد جميع المحتِويات التي تمت إضافتها عن طريق HP في الدليل HP/ على الوسائط. ويمكنك استخدامه لإنشاء صورتك الخاصة أو لاستعراض محتوف HP.

يرجى مراجعة دليل HP/ على الوسائط للاطلاع على أية نقاط README حديثة للعناصر الموجودة على القرص.

### التثبيت باستخدام وسائط برنامج تشغيل HP Red Hat Linux

- **١.** إذا لم يكن لديك وسـائط برنامج تشـغيل HP الملائمة لإصدار مدعوم، فأنشـئ واحدًا (راجع <u>أقراص برامج</u> تشغيل HP Linux في صفحة ١٦).
	- قم بتثبيت نظام التشغيل باستخدام الوسائط المضمنة في مجموعة علبة Red Hat Linux.  $\cdot$ ٢
- إذا كان لديك محرك أقراص USB محمول لبرنامج التشغيل Red Hat أو قرص بصري لإصدار نظام التشغيل ۲. الذي تثبته، فاكتب Linux dd عند ظهور شاشة بداية التثبيت الأولي، ثم اضغط على E**nter**.
- عند السؤال عما إذا كان لديك قرص برنامج تشغيل، اختر **Yes** (نعم). ضع قرص برنامج التشغيل Red Hat ٤. الموجود على قرص فلاش USB أو القرص البصري في محرك الأقراص، واختر عنصر [abcd] drive:hd المناسب. استمر في التثبيت بالشكل المعتاد.
	- بعد تثبيت نظام التشغيل بنجاح، أعد تمهيد الكمبيوتر. ٥.
- 6 RHEL أو RHEL 7: أدخل محرك أقراص فلاش USB أو القرص البصري اللذين يتضمنان برامج تشغيل  $\bullet$ HP. سـيتم تشـغيل برنامج التثبيت تلقائيًّا. اتبع الإرشـادات التـي تظهر علـي الشـاشـة لتثبيت المحتويات.

## **SUSE Linux Enterprise Desktop (SLED) اعداد**

هناك إصدارات SLED عدة معتمدة ومدعومة من SUSE على كمبيوترات HP. للحصول على مزيد من المعلومات، انتقل إلى صفحة بحث نشرة اعتماد SUSE على https://www.suse.com/yessearch/Search.jsp.

### تثبيت SLED باستخدام قرص برنامج التشغيل من HP

- <mark>١.</mark> إذا لم تتلق قرصًا لبرامج تشغيل HP مع جهاز الكمبيوتر الخاص بك، فأنشئه (راجع <u>أقراص برامج تشغيل HP</u> <u>Linux في صفحة ١٦).</u>
	- قم بتثبيت نظام التشغيل باستخدام الأقراص المضمنة في مجموعة علبة SUSE. ۲.
- **٣.** بعد تثبيت نظام التشغيل بنجاح، أعد تمهيد الكمبيوتر.
- <span id="page-25-0"></span>ع. أدخل قرص برنامج التشغيل الخاص بك من HP. يبدأ برنامج تثبيت برنامج التشغيل تلقائياً. اتبع الإرشـادات التبي تظهر على الشاشة لتثبيت المحتويات.

## **Jac اعداد** Ubuntu

هناك إصدارات مختلفة من Ubuntu معتمدة ومدعومة من قبل شركة Canonical على كمبيوترات HP. للحصول على مزيد من المعلومات، انتقل إلى صفحة البحث عن أجهزة Ubuntu Desktop المعتمدة في <u><http://www.ubuntu.com/certification/desktop> وابحث عن منتج الكمبيوتر الخاص بك. تتوافر وحدة Ubuntu</u> .<http://www.ubuntu.com> مجانًا من

### HP **Ϧϣ ϞϴϐشΘϟ ΞϣاϧرΑ رصϗ مخدΘγ**

لا يتطلب Ubuntu التسجيل للحصول على تحديثات حزمة البرامج. يمكنك الحصول على التحديثات من مصادر تخزين عديدة على الويب باستخدام مجموعة متنوعة من أدوات مضمنة في نظام التشغيل. قد يكون الاتصال بالإنترنت والملقم الوكيل هما المطلبان الوحيدان.

يعتمد قرص برنامج تشغيل Linux المقدم من HP لوحدة Ubuntu على الآليات نفسها لاستيفاء التبعيات خلال التثبيت. ولذلك يجب توفل نفس إمكانية الاتصال بالإنترنت، بالإضافة إلى إمكانية الترقية من جلسة المستخدم الحالبي إلى إمتيازات المسؤول.

في بعض الحالات، قد تكون برامج تشغيل الرسومات الخاصة التي تم اختبارها بواسطة HP هي تلك "الحمولة" فقط التي يقدمها قرص برنامج التشغيل.

<mark>۱.</mark> تثبيت نظام التشغيل من وسائط التثبيت الخاصة بك.

تتوافر وحدة Ubuntu مجانًا من <http://www.ubuntu.com>

- **٢.** أعد تشغيل جهاز الكمبيوتر.
- ن أدخل قرص برنامج التشغيل الخاص بك من HP. يبدأ برنامج تثبيت برنامج التشغيل تلقائياً.
	- <mark>٤.</mark> عند المطالبة بكلمة مرور المسؤول، اكتب كلمة المرور في الحقل.
- **٥.** اتبع الإرشادات التب تظهر على الشاشة لتثبيت برامج التشغيل المناسبة لتكوين أجهزتك.

## <mark>برامج تشغيل الرسومات الخاصة</mark>

يمكن طلب شراء معظم كمبيوترات HP وهي مزودة ببطاقات رسومات اجتازت عمليات تحقق شاملة أجرتها شركة HP. را*جع مصفوفة دعم اجهزة Linux لمحطات عمل HP* على /http://www.hp.com/support <u>[linux\\_hardware\\_matrix](http://www.hp.com/support/linux_hardware_matrix) </u>للاطلاع علي قائمة بالبطاقات المدعومة.

ن*ا*ق **ملاحظة:** ليست جميع بطاقات الرسومات مدعومة على كل كمبيوتر. عادةً ما يكون الأداء محدودًا عند استخدام البطاقات التي تستهلك مقادير كبيرة من الطاقة في أجهزة الكمبيوتر التي تعمل بطاقة منخفضة.

وتدعم شـركة HP برامج تشغيل بطاقات الرسومات المملوكة لجهات خارجية. وتتوفر قائمة بائعي الرسومات المتوفرة محملة مسبقًا مع نظامي SLED 11 وUbuntu وعن طريق دعم HP. انتقل إلى www.hp.com/support ثم أدخل اسـم منتجك أو الرقم التسـلسـلي أو حدد Find your product (العثور على منتجك)، ومن ثم اتبع التعليمات الظاهرة على الشاشة.

وليست برامج التشغيل الخاصة هذه جزءًا قياسيًا من عمليات توزيع RHEL أو Ubuntu الأنها ليست مصدرًا مفتوحًا. جدير بالذكر أن مراجعات برامج التشغيل الأحدث من تلك المراجعات علي موقع دعم HP علي ويب يوفرها المورِّد مباشـرةً.

## <mark>تحديث الكمبيوتر</mark>

<span id="page-26-0"></span>تعمل HP بصفة مستمرة لتحسين تجربة الحوسبة الكلية خاصتك. ولضمان استفادة الكمبيوتر من أحدث التحسـينات، توصي HP بتثبيتك أحدث تحديثات BIOS وبرامج التشغيل والبرامج الأخرى بصفة دورية.

## <mark>تحديث الكمبيوتر بعد التمهيد الأول</mark>

بعد إتمام تمهيد الكمبيوتر بنجاح للمرة الأولى، اتبع هذه التعليمات لضمان بقاء الكمبيوتر محدثًا:

- تحقق من تحميل أحدث إصدارات BIOS النظام. انظر تحديث BIOS في صفحة ١٩.
- تحقق من حصولك على احدث برامج التشغيل للنظام الخاص بك. انظر ترقية برامج تشغيل الجهاز <u>في صفحة ۲۰</u>
	- تعرف على موارد HP المتاحة لك. انظر <u>الدعم عبر الإنترنت في صفحة ٢٣</u>.
- يمكنك الاشتراك في تنبيهات برامج التشغيل على https://h41369.www4.hp.com/alerts-signup.php.

## **BIOS** تحدیث

للحصول على أفضل أداء، حدد إصدار BIOS الخاص بالكمبيوتر ثم قم بترقيته إذا لزم الأمر.

### **ΤΗدϳد إλدر** BIOS **Τϟاϲϟ**

- <mark>١. اضغط Esc أ</mark>ثناء بدء التشغيل (التمهيد).
- **..** اضغط على <mark>F10</mark> للدخول إلى (F10 Computer Setup (F10.
- **٣.** حدد Main (الرئيسية)، ومن ثم حدد System Information (معلومات النظام). لاحظ إصدار BIOS الخاص ىنظام الكمبيوتر.
- **ϣلاΣظة:** ϟمعرϓة الإΟرا˯ات اϟخاλة Αترϴϗة ϧظام BIOS وϛذϚϟ إϋدادات ϗامة BIOS ϟلأداة اϟمساϋدة (Computer Setup (F10)، انظر Maintenance and Service Guide (دليل أعمال الصيانة والخدمات) على //ˈhttp: www.hp.com/support . أدخل اسم منتجك أو الرقم التسلسلي أو حدد Find your product (العثور على منتجك)، ومن ثم اتبع التعليمات الظاهرة على الشاشة.

### <mark>ترقية BIOS</mark>

للعثور على أحدث إصدارات BIOS المتوفرة وتنزيلها، والتي تتضمن أحدث التحديثات:

- <mark>۱. ا</mark>نتقل إلى <http://www.hp.com/support> وحدد المنتج الخاص بك.
- <mark>۲.</mark> حدد Software and Drivers (البرامج وبرامج التشغيل)، ثم اتبع التعليمات لتحديد أحدث إصدار BIOS متوفر للكمبيوتر.
- **٣.** قارن إصدار BIOS الموجود في الكمبيوتر مع إصدارات BIOS الموجودة على موقع الويب (انظر <u>تحديد إصدار </u> BIOS الحالي في صفحة ١٩). إذا كان إصدار BIOS على موقع الويب هو الإصدار نفسه الموجود على نظامك، فلا يلزم اتخاذ أية إجراءات إضافية.
	- ــاً إذا كان إصدار BIOS الموجود على موقع الويب احدث من الإصدار الموجود على نظامك، فنزِّل الإصدار BIOS المناسب للكمبيوتر. اتبع الإرشادات في ملاحظات الإصدار لإكمال التثبيت.

## <mark>ترقية برامج تشغيل الجهاز</mark>

<span id="page-27-0"></span>إذا قمتَ بتثبيت أحد الأجهزة الطرفية (كطابعة أو مهايئ شـاشـة أو مهايئ شـبكة)، فتحقق من تحميل أحدث .<br>برامج التشغيل للجهاز لديك. وإذا اشتريت الجهاز من HP، فانتقل إلي موقع HP علي الإنترنت لتنزيل أحدث برامج التشعيل لجهازك. علمًا بأنه قد تم اختبار برامج التشغيل هذه لضمان أفضل توافق بين جهازك وبين كمبيوتر HP لدىك.

إذا لم تشـترِ الجهاز من HP، توصي HP بزيارة موقعها أولاً لمعرِفة ما إذا تم اختبار مدى توافق جهازك وبرامج التشغيل الخاصة به مع كمبيوتر HP أم لا. في حالة عدم توفر أية برامج تشغيل، انتقل إلى موقع الويب للشركة المُصنعة للجهاز لتنزيل أحدث برامج التشغيل.

لترقية برامج التشغيل الخاصة بالجهاز:

- <mark>۱. ا</mark>نتقل إلى <u><http://www.hp.com/support> وحد</u>د المنتج الخاص بك.
- **٢.** اتبع التعليمات للعثور على أحدث برامج التشغيل المتوفرة للكمبيوتر.

إذا لم يتم العثور على احد برامج التشغيل المطلوبة، فراجع موقع ويب الشركة المُصنعة للجهاز الطرفي.

# <span id="page-28-0"></span>**٧ ϴμϟاϧة وΘϟشخμϴات وϞΣ ϟمشكلات** <mark>الصغيرة</mark>

## <mark>القاف تشغيل الكمبيوتر</mark>

لإيقاف تشغيل الكمبيوتر بشكل صحيح، عليك أولاً إيقاف تشغيل برنامج نظام التشغيل.

- هُ**] تنبيه: لا** توصي شركة HP بالضغط مع الاستمرار على زر الطاقة لإيقاف تشغيل النظام. يمكن أن يتسبب القيام بذلك في فقد بيانات المستخدم وقد يؤدي إلى تلف جهاز التخزين. إذا أصبح النظام غير مستقر ولا يوجد بديل آخر متاح، يرجى منح النظام وقتًا كافيًا للتنبيه تمامًا بعد إعادتك لتمهيد الكمبيوتر. قد يستغرق هذا عدة دقائق، خاصة في حالة السعة الأكبر أو الأجهزة صلبة الحالة.
	- **ـ انقر فوق أيقونة Start (ابدأ)، وفوق أيقونة (الطاقة)، ثم حدد Shut down (إيقاف التشغيل).<br>■**

## إذا واجهتك المشاكل

لتشخيص المشاكل وحلها، توصي شركة HP باتخاذ أسلوب تسلسلپ لاستكشاف الأخطاء وإصلاحها:

- الفحص المرئي
- الوميض أو أصوات الصفير
- الاستكشاف الأساسـي للأخطاء وإصلاحها، بما في ذلك HP PC Hardware Diagnostics
	- دعم HP
	- استعادة النظام واسترداده

يتم شرح استراتيجيات استكشاف الأخطاء وإصلاحها في الأقسام التالية.

### للمزيد من المعلومات

سكنك العثور على مزيد من معلومات استكشاف الأخطاء وإصلاحها إضافية في Maintenance and Service Guide (دليل الصيانة والخدمات) الشامل (متوفر باللغة الإنجليزية فقط) على http://www.hp.com/support.

### <mark>الفحص المرئي</mark>

إذا واجهت مشكلة مع الكمبيوتر أو جهاز العرض أو البرامج، فربما تساعدك المقترحات العامة التالية في استبعاد الحلول غير المناسبة والتركيز على المشكلة قبل اتخاذ إجراء إضافي.

#### **عند بدء التشغيل**

- تحقق من توصيل الكمبيوتر بمأخذ فعال للتيار المتردد.
- أزل جميع الأقراص الضوئية ومحركات أقراص USB المحمولة من محركات الأقراص قبل تشغيل الكمبيوتر.
	- تحقق من تشغيل الكمبيوتر وإضاءة مصباح الطاقة.
- إذا قمت بتثبيت نظام تشغيل آخر غير النظام الذي سبق أن تم تثبيته من قبل الشركة المصنّعة، فتأكد من كونه معتمداً في نظامك عن طريق الانتقال إلى <http://www.hp.com/go/quickspecs>.
- تأكد من أن لوحة شاشة العرض مضيئة.
- إذا كانت لديك شاشة خارجية اختيارية:
- تحقق من توصيل الشـاشـة بمأخذ تيار متناوب يعمل بصورة صحيحة.
	- – تحقق من تشغيل الشاشة ومن إضاءة مصباح الشاشة الأخضر.
- إذا كانت الشاشة معتمة, قم بزيادة مستوى السطوع والتحكم في التباين.

#### أثناء التشغيل

- <span id="page-29-0"></span>● تُعد أصوات التنبيه والأضواء الوامضة للكمبيوتر رموز خطأ يمكن أن تساعدك في تشخيص المشاكل. للحصول على مزيد من المعلومات عن تفسير هذه الرموز، انظر القسم *الرموز المسموعة (التنبيه) ومصابيح LED* ا*لتشخيصية* في Maintenance and Service Guide (دليل الصيانة والخدمات) الخاص بالكمبيوتر.
	- اضغط باستمرار على أي مفتاح. إذا أصدر النظام أصوات تنبيه، فهذا يعني أن لوحة المفاتيح خاصتك تعمل بصورة صحيحة.
		- تحقق من كافة الكبلات لمعرفة ما إذا كانت غير محكمة التثبيت أو تم توصيلها بصورة غير صحيحة.
- قم بتنبيه الكمبيوتر بالضغط على أي مفتاح موجود في لوحة المفاتيح أو زر التشغيل. إذا استمر النظام في وضع الاستعداد، فأوقف تشغيله بالضغط مع الاستمرار على زر الطاقة لمدة أربع ثوانٍ علىي الأقل. ثم اضغط على زر التشغيل مرة أخرى لإعادة تشغيله.

إذا لم يتم إيقاف تشغيل النظام، فافصل سـلك الطاقة، وانتظر بضع ثوانٍ، ثم قم بتوصيله به مرة أخرى. إذا لم تتمكن من إعادة تشغيل النظام، فاضغط على زر التشغيل.

- تأكد من تثبيت كافة برامج التشغيل المطلوبة الخاصة بالجهاز. على سبيل المثال، إذا قمت بتوصيل طابعة، فيتعين عليك تثبيت برنامج تشغيل الطابعة.
	- إذا كنت تستخدم شبكة، فاستخدم كبلاً آخر لتوصيل الكمبيوتر داخل اتصال الشبكة. إذا استمر تعذر الاتصال، فقد تكون هناك مشكلة يقايس الشبكة.
	- إذا كنت قد أضفت أجهزة جديدة مؤخرًا، فقم بإزالة الأجهزة وتحقق من تشغيل جهاز الكمبيوتر بصورة صحيحة.
- إذا كنت قد أضفت أجهزة جديدة مؤخرًا، فقم بإزالة تثبيت البرامج وتحقق من تشغيل جهاز الكمبيوتر بصورة صحيحة.
- إذا كانت لوحة شاشة العرض على كمبيوتر من طراز متكامل فارغة، فافتح الكمبيوتر وتأكد من توصيل كلا طرفي الكبل بين لوحة النظام ولوحة شاشة العرض. عند استخدام بطاقة رسوم٬ تأكد من تركيبها بشكل صحيح.
	- ترقية BIOS. من المحتمل طرح إصدار جديد من BIOS يدعم ميزات جديدة أو يقوم بإصلاح مشكلتك.
- للحصول على مزيد من المعلومات المفصلة، راجع فصل استكشاف الأخطاء وإصلاحها في Maintenance .<http://www.hp.com/support> (دليل الصيانة والخدمات) and Service Guide

#### **لإλلاح Αوτγة όϟملا˯**

وفقا لبرنامج "الإصلاح الذاتي بواسطة العملاء"، يمكنك طلب شراء قطعة غيار وتركيبها دون حضور ممثلي HP إلى موقع عملك لتقديم المساعدة الفنية. ربما يكون برنامج التصليح بواسطة العملاء ضروريًا لبعض المكونات. لمزيد من المعلومات، انتقل إلى <u><http://www.hp.com/go/selfrepair> ،</u> وحدد منتجك.

نوا<mark>ت الملاحظة: بع</mark>ض المكونات غير مؤهلة لبرنامج التصليح بواسطة العملاء ويجب إعادتها إلى HP لصيانتها. اتصل <del>الفر</del> بالدعم لمزيد من الإرشادات قبل محاولة فك هذه المكونات أو إصلاحها.

### <span id="page-30-0"></span>الوميض أو أصوات الصفير: توضيح أضواء LED التشخيصية للاختبار الذاتي <mark>للتشغيل والرموز المسموعة</mark>

إذا كان ضوء LED على الكمبيوتر يومض أو إذا كنت تسمع أصوات صفير، يمكنك مراجعة *Maintenance and* كونك Service Guide (دليل الصيانة والخدمات) (بالإنجليزية فقط) وذلك للحصول على تفسير لذلك مع الإجراء الموصي .ϪΑ

### **Θγكشاϑ τΧϷا˯ γϷاϴγة وإλلاΣها**

الاً الله الكون الكمبيوتر متصلاً بمصدر طاقة تيار متردد، يتم تزويد لوحة النظام بالجهد الكهربي دومًا. للحد <mark>للجو</mark> من مخاطر الإصابة الشخصية الناجمة عن الصدمة الكهربائية و/أو الأسطح الساخنة، تأكد من فصل سلك الطاقة عن مأخذ التيار الكهربائي بالحائط ودع مكونات النظام الداخلية تبرد قبل لمسـها.

إذا كانت لديك مشاكل في الكمبيوتر، فجرّب الحلول المناسبة على النحو الموضح في الأقسام السابقة ولخصها أدناه لتجربة عزل المشكلة المحددة قبل الاتصال بالدعم الفني.

- إذا كانت الشاشة فإرغة، فوصل جهاز العرض بمنفذ فيديو مختلف على الكمبيوتر في حالة توفر منفذ. أو استبدالها بشاشةِ اخرى تعلم انها سليمة.
	- إذا كنت متصلاً بالشبكة:
	- استخدم كبل شبكة مختلفًا لتوصيل جهاز الكمبيوتر بالإنترنت.
	- وصّل جهاز كمبيوتر آخر بشبكة الإنترنت باستخدام كبل مختلف.

إذا لم تنتهِ المشكلة، فقد تكون المشكلة في منفذ شبكة الإنترنت بجهاز الكمبيوتر أو منفذ شبكة الإنترنت بالحائط.

- إذا كنت أضفت أجهزة جديدة مؤخرًا؛ فلا يد من إزالتها.
- إذا كنت قد ثبت برامج جديدة مؤخرًا، فلا بد من إلغاء تثبيت هذه البرامج.
- إذا تم تشغيل جهاز الكمبيوتر ولم يتم تمهيده على نظام التشغيل، فقم بتشغيل أداة التشخيص لما قبل التمهيد [HP PC Hardware Diagnostics](#page-33-0) انظر استخدام HP PC Hardware Diagnostics في صفحة ٢٦.

#### HP **Ϣϋد**

#### <mark>الدعم عبر الإنترنت</mark>

تتضمن موارد الدعم عبر الإنترنت أدوات استكشاف الأخطاء وإصلاحها المستندة إلى الويب، وقواعد بيانات المعرفة الفنية، وتنزيلات التصحيح وبرامج التشغيل، والمنتديات عبر الإنترنت، وخدمات الإعلام الخاصة بتغيير المنتج.

وتتوفر أيضًا مواقع الويب التالية:

- <http://www.hp.com>—يوفر معلومات مفيدة حول المنتج.
- <http://www.hp.com/support>وفر أحدث الوثائق على الإنترنت والدعم الفني في جميع أنحاء العالم.
	- . ر<u><http://support.hp.com></u> —توفر معلومات للدعم الفني لأجهزة الكمبيوتر.
	- .رΗوϴكمبϟا هزةΟلأ رىΧالأ Ξϣبراϟوا ϞϴϐشΗ ΞϣراΑ ىϟإ ولλوϟا رϓوΗ—<http://support.hp.com> ●

#### **دعم العملاء لأجهزة الكمبيوتر**

- <mark>1.</mark> انتقل إلى http://support.hp.com .
	- **٢.** ابحث عن المنتج.
- **٣.** Σدد Troubleshooting( اγتكشاϑ الأΧطا˯ وإλلاΣها.(
	- **٤.** حدد المشكلة التي تريد استكشافها وإصلاحها.

#### النصائح والنشرات والإشعارات

للعثور على النصائح والنشرات والإشعارات:

- ا. انتقل إلى http<u>://support.hp.com</u>
	- **٢.** اختر المنتج الخاص بك.
- **٣. حدد Advisories (النصائح) أو Bulletins and Notices (النشرات والإشعارات).** 
	- **٤.** حدد أحد العناصر لعرضه.

#### **إϋلاϣات ϴϴϐΗر ϟمΞΘϨ**

<span id="page-31-0"></span>إعلامات تغيير المنتج هي إعلامات استباقية خاصة بتغييرات المنتج التي تحدث خلال مدة تتراوح بين ٣٠ و٦٠ يومًا من تاريخ سريان التغيير في عملية التصنيع. تمنحك "إعلامات تغيير المنتج" إعلامًا مسـبقًا بالتغييرات التي تطرأ علي منتجك، مثل إصدار BIOS المحدث الذي قد تقرر تنزيله قبل أن يمسـي التغيير في المنتج مطلوبًا. لعرض قائمة "إعلامات تغيير المنتج"، انتقل إلى الصفحة Advisories, Bulletins & Notices (الإنذارات والنشرات والإشعارات) للمنتج الخاص ىك.

#### **لاμΗال ΑاϟدϢϋ**

في بعض الأوقات قد تواجه مشكلة تتطلب الدعم. قبل طلب الدعم:

- كن قريبًا من الكمبيوتر.
- دوّن الرقم التسلسلب للكمبيوتر ورقم المنتج واسم الطراز ورقم الطرز وضعهم أمامك. هذه المعلومات يتم توفيرها على الملصقات. قد تكون هذه المعلومات الموجودة بالجزء السـفلـي من جـهاز الكمبيوتر علـي اللوحة الخلفية للكمبيوتر أو أسـفل غطاء الصيانة.
	- قم بتدوين أي رسائل خطأ ممكنة.
	- قم بتدوين أي خيارات لبرامج إضافية.
		- قم يتدوين نظام التشغيل.
	- قم بتدوين أية برامج أو أجهزة خارجية.
	- اذكر تفاصيل أي من المصابيح الوامضة في مقدمة الكمبيوتر (التكوينات العمودية وسطح المكتب) أو على جانب الكمبيوتر (التكوينات المتكاملة All-in-One).
		- قم بتدوين التطبيقات التبي كنت تستخدمها عند مواجهتك للمشكلة.

الا<mark>حظة: عند الاتصال للحصول على خدمة أو دعم، قد يتم سؤالك عن "رقم المنتج" (مثال: PS988AV)</mark> للكمبيوتر. إذا كان الكمبيوتر يحتوي على رقم منتج، فهو موجود بشكل عام بجوار الرقم التسلسلپ للكمبيوتر ومكوّن من ١٠ أو ١٢ رقمًا.

ن الله**حظة:** يمكن العثور على ملصقات رقم المنتج والرقم التسلسلب على اللوحة الخلفية للكمبيوتر.

للحصول على رقم هاتف دعم، انتقل إلى <http://www.hp.com/support>، وحدد منطقتك. ثم تحت Customer الاتصال بالدعم). حدد Contact Support (الاتصال بالدعم).

#### **ضمانϟ اتϣلوόϣ ϊϗوϣ دϳدΤΗ**

لتحديد موضع معلومات الضمان، انتقل إلي <http://www.hp.com/support> . تقدم خدمات "حزمة الرعاية من HP" ترقية مستويات الخدمة لإطالة وتوسيع ضمان المنتج القياسي. <mark>ﷺ ملاحظة: للحصول على معلومات حول المبيعات وترقيات الضمان (خدمات العناية بالعملاء HP Care Packs)،</mark> يمكنك الاتصال بمقدم الخدمات أو الوكيل المحلي المعتمد.

## <span id="page-33-0"></span>**HP PC Hardware Diagnostics استخدام**

## **HP PC Hardware Diagnostics Windows استخدام**

HP PC Hardware Diagnostics Windows هو عبارة عن أداة مساعدة تسـتند إلي نظام Windows تتيح لك تشغيل الاختبارات التشخيصية لتحديد ما إذا كانت المكونات الصلبة للكمبيوتر تعمل بطريقة سليمة ام لا. تعمل الأداة في نظام تشغيل Windows لتشخيص حالات فشل الأجهزة.

إذا لم يتم تثبيت HP PC Hardware Diagnostics Windows، علي جهاز الكمبيوتر الخاص بك، يتعين عليك أولاً تنزيله وتثبيته. لتنزيل HP PC Hardware Diagnostics Windows، راجع تنزيل HP PC Hardware Diagnostics <u>Windows في صفحة ٢٦</u>

بعد تثبيت HP PC Hardware Diagnostics Windows، اتبع الخطوات التالية للوصول إليه من التعليمات والدعم من HP.

- للوصول إلى HP PC Hardware Diagnostics Windows من التعليمات والدعم من HP:  $\overline{\phantom{a}}$
- حدد الزر Start (ابدأ)، ثم حدد HP Help and Support (التعليمات والدعم من HP). J.
- **ب.** انقر بالزر الأيمن للماوس فوق HP PC Hardware Diagnostics Windows، حدد More (المزيد)، ثم حدد Run as administrator (تشغيل كمسؤول).
	- عند فتح الأداة، حدد نوع الاختبار التشخيصي المطلوب تشغيله، ثم اتّبع الإرشادات التي تظهر على ۲. الشاشة.

إذا رغبت في إيقاف اختبار تشخيصي في أي وقت، فحدد Cancel (إلغاء الأمر). ﷺ ملاحظة:

عندما يكتشف HP PC Hardware Diagnostics Windows فشلاً يتطلب استبدال المكونات الصلبة، يتم ۲. إنشاء رمز معرف للفشل يتكون من ٢٤ رقمًا. للحصول على مساعدة في حل المشكلة، اتصل بالدعم، ثم قدم رمز معرف الفشـل.

#### **HP PC Hardware Diagnostics Windows تنزىل**

- تتوفر إرشـادات تنزيل HP PC Hardware Diagnostics Windows بالإنجليزية فقط.
- يتعين عليك استخدام كمبيوتر يعمل بنظام Windows لتنزيل هذه الأداة نظرًا لأنه لا تتوفر إلا ملفات exe.  $\bullet$

#### تنزيل الإصدار الأخير من HP PC Hardware Diagnostics Windows

لتنزيل HP PC Hardware Diagnostics Windows، اتبع الخطوات التالية:

- <mark>1.</mark> انتقل إلي http://www.hp.com/go/techcenter/pcdiags. يتم عرض صفحة HP PC Diagnostics الرئيسـية.
	- من قسم HP PC Hardware Diagnostics، حدد Download (تنزيل)، ثم حدد موقع التثبيت: ۲. لتشغيل الأداة على جهاز الكمبيوتر لديك، قم يتنزيلها إلى سطح مكتب الكمبيوتر. - أو -

لتشغيل الأداة من محرك أقراص USB محمول، تنزيله إلى محرك أقراص USB محمول.

**۲.** حدد Run (تشغبل).

#### <span id="page-34-0"></span>تنزيل HP Hardware Diagnostics Windows حسب اسم المنتج أو رقمه (منتجات مختارة فقط)

**ﷺ ملاحظة:** بخصوص بعض المنتجات، قد يكون من الضروري تنزيل البرنامج إلى محرك أقراص USB محمول باستخدام اسم المنتج أو رقمه.

لتنزيل HP PC Hardware Diagnostics Windows حسب اسم المنتج أو رقمه (منتجات مختارة فقط)، اتبع الخطوات التالية:

- 1. انتقل إلى http://www.hp.com/support
- حدد Get software and drivers (الحصول على البرامج وبرامج التشغيل)، من ثم أدخل اسـم المنتج أو ۲. رقمه.
	- من قسم HP PC Hardware Diagnostics، حدد Download (تنزيل)، ثم حدد موقع التثبيت:  $\cdot$

لتشغيل الأداة على جهاز الكمبيوتر لديك، قم بتنزيلها إلى سطح مكتب الكمبيوتر.

- أو -

لتشغيل الأداة من محرك أقراص USB محمول، تنزيله إلى محرك أقراص USB محمول.

**٤.** حدد Run (تشغيل).

#### **HP PC Hardware Diagnostics Windows** تثبيت

لتثبيت HP PC Hardware Diagnostics Windows، انتقل إلى المجلد الموجود على جهاز الكمبيوتر الخاص  $\blacktriangle$ بك أو محرك الأقراص USB المحمول الذي تم تنزيل ملف exe. عليه، وانقر نقرًا مزدوجاً فوق ملف exe.، ثم اتبع الإرشادات الظاهرة على الشاشة.

## **HP PC Hardware Diagnostics UEFI استخدام**

تتيح لك HP PC Hardware Diagnostics UEFI (واجهة البرامج الثابتة القابلة للتوسيع) هي عبارة عن واجهة برامج ثابتة موسعة موحدة تسمح لك بتشغيل الاختبارات التشخيصية لمعرفة ما إذا كانت المكونات الصلبة للكمبيوتر تعمل بطريقة سليمة أم لا. تعمل الأداة خارج نظام التشغيل، حيث يمكنها عزل حالات فشل المكونات الصلبة عن المشاكل التي ترجع إلى نظام التشغيل أو المكونات البرمجية الأخرى.

اذا لم يتم تمهيد الكمبيوتر الخاص بك في Windows، يمكنك استخدام HP PC Hardware Diagnostics UEFI لتشخيص مشاكل المكونات الصلبة.

عندما تكتشف HP PC Hardware Diagnostics (UEFI) فشل يتطلب استبدال الأجهزة، يتم إنشاء رمز معرف للفشـل يتكون من ٢٤ رقمًا. للحصول على مسـاعدة في حل المشـكلة، اتصل بالدعم، وقدم رمز معرف الفشـل.

**ﷺ ملاحظة:** لبدء تشغيل أداة التشخيص على جهاز كمبيوتر قابل للتحويل، يتعين أن يكون الكمبيوتر الخاص بك في وضع الكمبيوتر الدفتري، كما يتعين عليك استخدام لوحة المفاتيح المتصلة.

<mark>ﷺ ملاحظة:</mark> إذا رغبت في إيقاف الاختبار التشخيصي، فاضغط على esc.

#### **HP PC Hardware Diagnostics UEFI لدء تشغيل**

لبدء تشغيل HP PC Hardware Diagnostics UEFI، اتبع الخطوات التالية:

- <mark>١.</mark> شغّل جهاز الكمبيوتر أو أعد تشغيله، ثم اضغط بسرعة على esc.
	- **1.** اضغط علہ .12

يبحث نظام BIOS عن أدوات التشخيص في ثلاثة أماكن بالترتيب التالي:

**أ.** على محرك أقراص USB المحمول

<span id="page-35-0"></span>ﷺ **ملاحظة:** لتنزيل أداة HP PC Hardware Diagnostics UEFI إلي محرك أقراص USB محمول، راجع تنزيل HP PC Hardware Diagnostics UEFI إلى محرك أقراص USB محمول في صفحة ٢٨.

- **ب.** محرك أقراص ثابت
	- ج. BIOS
- عند فتح أداة التشخيص، حدد نوع الاختبار التشخيصي المطلوب تشغيله، ثم اتّبع الإرشادات التي تظهر ۲. على الشاشة.

## تنزيل HP PC Hardware Diagnostics UEFI إلى محرك أقراص USB محمول

قد يكون تنزيل HP PC Hardware Diagnostics UEFI إلى محرك أقراص USB محمول مفيدًا في الحالات التالية:

- لم يتم تضمين HP PC Hardware Diagnostics UEFI في صورة التثبيت المسبق.
	- لم يتم تضمين HP PC Hardware Diagnostics UEFI في قسم HP Tool.  $\bullet$ 
		- تلف محرك الأقراص الثابت.

‴ِ ملاحظة: لا تتوفر إرشادات تنزيل HP PC Hardware Diagnostics UEFI إلا بالإنجليزية فقط، ويتعين عليك استخدام كمبيوتر بنظام Windows لتنزيل بيئة دعم HP UEFI وإنشائها نظرًا لعدم توفر إلا ملفات exe. فقط.

#### تنزيل الإصدار الأخير من (HP PC Hardware Diagnostics (UEFI

لتنزيل الإصدار الأخير من HP PC Hardware Diagnostics (UEFI) إلى محرك أقراص USB محمول:

- <mark>1.</mark> انتقل إلي http://www.hp.com/go/techcenter/pcdiags. يتم عرض صفحة HP PC Diagnostics الرئيسـية.
	- **٢.** حدد Download HP Diagnostics UEFI (تنزيل HP Diagnostics UEFI)، ومن ثم حدد Run (تشغيل).

#### تنزيل (HP PC Hardware Diagnostics (UEFI حسب اسم المنتج أو رقمه (منتجات مختارة فقط)

ے<br>ﷺ <mark>ملاحظة: بخصوص بعض المنتجات، قد يكون من الضروري تنزيل</mark> البرنامج إلى محرك أقراص USB محمول باستخدام اسم المنتج أو رقمه.

لتنزيل (HP PC Hardware Diagnostics (UEFI حسب اسم المنتج أو رقمه (منتجات محددة فقط) إلى محرك أقراص USB محمول، اتبع الخطوات التالية:

- 1. انتقل الى http://www.hp.com/support.
- أدخل اسم المنتج أو رقمه وحدد جهاز الكمبيوتر الخاص بك، ثم حدد نظام التشغيل الخاص بك.  $\cdot$
- من قسم Diagnostics (التشخيصات)، اتبع الإرشادات التي تظهر على الشاشة لتحديد إصدار UEFI ۲. Diagnostics المحدد لجهاز الكمبيوتر الخاص بك.

### استخدام إعدادات HP Remote PC Hardware Diagnostics <u> UEFI (منتجات مختارة فقط)</u>

HP Remote PC Hardware Diagnostics UEFI هو ميزة (لنظام BIOS) للبرنامج الثابت الذي يقوم بتنزيل HP PC Hardware Diagnostics UEFI إلى الكمبيوتر الخاص بك. إذ يمكنه تنفيذ التشخيصات على الكمبيوتر الخاص بك، ومن الممكن تحميل النتائج إلى الخادم الذي تم تكوينه مسبقًا. للحصول على مزيد من المعلومات حول HP Remote PC Hardware Diagnostics UEFI، انتقل إلى http://www.hp.com/go/techcenter/pcdiags، ثم حدد Find out more (استكشاف المزيد) المدرج في Remote Diagnostics (التشخيص عن بُعد).

### **HP Remote PC Hardware Diagnostics UEFI تنزىل**

<span id="page-36-0"></span>لا عتباره حزمة برامج Remote HP PC Hardware Diagnostics UEFI باعتباره حزمة برامج Softpaq يمكن تنزيلها إلى خادم.

#### تنزيل الإصدار الأخير من HP Remote PC Hardware Diagnostics UEFI

لتنزيل الإصدار الأخير من HP Remote PC Hardware Diagnostics UEFI، اتبع الخطوات التالية:

- <mark>1.</mark> انتقل إلي http://www.hp.com/go/techcenter/pcdiags. يتم عرض صفحة HP PC Diagnostics الرئيسـية.
	- من قسم Remote Diagnostics (التشخيصات عن بُعد)، حدد Remote Diagnostics (التشخيصات عن ۲. بُعد)، ومن ثم حدد Run (تشغيل).

#### تنزيل Remote HP PC Hardware Diagnostics UEFI حسب اسم المنتج أو رقمه

**ﷺ ملاحظة:** بخصوص بعض المنتجات، قد يكون من الضروري تنزيل البرنامج باستخدام اسـم المنتج أو رقمه.

لتنزيل Remote HP PC Hardware Diagnostics UEFI حسب اسم المنتج أو رقمه، اتبع الخطوات التالية:

- 1. انتقل إلى http://www.hp.com/support
- حدد Get software and drivers (الحصول على البرامج وبرامج التشغيل)، وأدخل اسـم المنتج أو رقمه<br>وحدد جهاز الكمبيوتر الخاص بك، ثم حدد نظام التشغيل الخاص بك.  $\cdot$
- من قسم Diagnostics (التشخيصات)، اتبع الإرشادات التي تظهر على الشاشة لتحديد إصدار Remote ۲. UEFI للمنتج وتنزيله.

### تخصيص إعدادات HP Remote PC Hardware Diagnostics UEFI

باستخدام إعداد HP Remote PC Hardware Diagnostics في Computer Setup (BIOS)، يمكنك إجراء التخصيصات التالية:

- قم بتعيين جدول مواعيد للقيام بتشخصيات غير مراقبة. يمكنك أيضًا بدء تشغيل التشخيصات فورًا في الوضع × التفاعلي عن طريق تحديد Execute Remote HP PC Hardware Diagnostics.
- عين الموقع لتنزيل أدوات التشخيص. تقدم هذه الخاصية الوصول إلى الأدوات من موقع ويب HP أو من خادم تمت إعادة تكوينه للاستخدام لا يتطلب الكمبيوتر الخاص بك وحدة تخزين محلية تقليدية (مثل، محرك أقراص ثابت أو محرك أقراص USB محمول) لإجراء التشخيصات عن بُعد.
	- قم بتعيين موقعًا لتخزين نتائج الاختبار. يمكنك أيضًا تعيين إعدادات اسـم المسـتخدم وكلمة المرور المستخدمين للتحميلات.
		- قم بعرض معلومات الحالة المتعلقة بالتشخصيات التي تم القيام بها مسبقًا.

لتخصيص إعدادات HP Remote PC Hardware Diagnostics UEFI، اتبع الخطوات التالية:

- شغّل أو أعد تشغيل الكمبيوتر، وعند ظهور شعار HP، اضغط على f10 للدخول إلى Computer Setup.  $\Lambda$ 
	- حدد Advanced (متقدم)، ثم حدد Settings (الإعدادات).  $\cdot$ 
		- قم بإجراء تحديدات التخصيص الخاصة بك. ۲.
- حدد Main (الرئيسية)، ومن ثم Save Changes and Exit (حفظ التغييرات والإنهاء) لحفظ الإعدادات الخاصة <u>Σ.</u> ىك.

ستصبح تغييراتك سارية المفعول عند إعادة تشغيل الكمبيوتر.

# **٩ العناية الروتينية**

## **ةϣاόϟ ϒϴظϨΘϟ اتϴملϋ لالΧ ةϣلاδϟ اطاتϴΘΣ**

- لا تستخدم مطلقًا المذيبات أو المحاليل القابلة للاشتعال لتنظيف الكمبيوتر.
- <span id="page-37-0"></span>لا تغمر أي مكون في المياه أو في محاليل التنظيف مطلقًا؛ استخدم أي نوع من السوائل على قطعة قماش نظيفة، ثم استخدم هذه القطعة على المكون.
	- افصل دائمًا الكمبيوتر قبل تنظيف لوحة المفاتيح أو الماوس أو فتحات التهوية.
		- افصل دائمًا لوحة المفاتيح قبل تنظيفها.
		- ارتد نظارات السلامة المجهزة بحواجز جانبية عند تنظيف لوحة المفاتيح.

## <mark>تنظيف المبكل</mark>

- اتبع احتياطات السلامة الموضحة في Maintenance and Service Guide (دليل الصيانة والخدمة) الخاص بالكمبيوتر قبل تنظيف الكمبيوتر.
	- لإزالة البقع أو الأوساخ الخفيفة، استخدم الماء العادي ومعه قطعة قماش نظيفة وخالية من النسالة أو ممسحة.
- في حالة وجود بقع قِوية، اسـتخدم سـائل غسـيل أطباق معتدلاً ومُخففًا بالماء. اشـطف جيدًا بمسـح الكمبيوتر بقطعة من القماش أو ممسحة مبللة بالماء النقب.
	- في حالة البقع المستعصية، استخدم كحول إيزوبروبيل (مادة صقل). لا داعي للشطف، لأن الكحول يتبخر سريعًا ولا يترك أية بقايا.
		- بعد التنظيف، احرص دائمًا على مسح الكمبيوتر بقطعة قماش نظيفة وخالية من النسالة.
	- وبين الحين والآخر، نظف فتحات التهوية على الكمبيوتر. فالنساله والمواد الغريبة الأخرى قد تسد الفتحات وتقلل من تدفق الهواء.

## <mark>تنظيف لوحة المفاتيح</mark>

**ַ∆ تنبيه: اس**تخدم نظارات السلامة المجهزة بحواجز جانبية قبل محاولة تنظيف الأوساخ أسـفل المفاتيح.

- إذا احتوت لوحة المفاتيح على مفتاح تشغيل/إيقاف التشغيل، عليك إيقاف تشغيلها.
- اتبع احتياطات السلامة الموضحة في Maintenance and Service Guide (دليل الصيانة والخدمة) الخاص بالكمبيوتر قبل تنظيف الكمبيوتر.
	- يمكن إزالة الأوسـاخ المرئية تحت المفاتيح أو بينها من خلال التنظيف بمكنسـة كهربائية أو بالهز.
- يمكن استخدام الهواء المُعبا المضغوط لتنظيٍف الأوساخ المتراكمة اسـفل المفاتيحٍ. اسـتخدمه بحذر؛ لأن التعرض لكمية كبيرة من ضغط الهواء يمكن أن يطرد مواد التشحيم المستخدمة أسـفل المفاتيح العريضة.
- لإزالة المفاتيح، استخدم أداة إزالة المفاتيح المخصصة لهذا الغرض للحيلولة دون تلف المفاتيح. وتتوافر هذه الأداة بالكثير من منافذ التوريدات الإلكترونية.

<u>λ تنبيه:</u> لا تزل مطلقًا مفتاحًا عريضًا (مثل مفتاح المسافة) من لوحة المفاتيح. حيث إذا تمت إزالة هذه المفاتيح أو تثبيتها بصورة غير صحيحة، فمن المحتمل ألا تعمل لوحة المفاتيح بالصورة الصحيحة.

- <span id="page-38-0"></span>نظف أسـفل المفتاح بواسـطة ممسـحة مبللة بكحول الأيزوبروبيل ثم اعصرها. كن حذرًا كبي لا تمسـح مواد التشحيم اللازمة لأداء وظائف المفاتيح بصورة صحيحة. عرِّض الأجزاء للهواء لتجف قبل إعادة التجميع.
	- اسـتخدم مِلْقاطًا للتخلص من أية ألياف أو أتربة في أماكن ضيقة.

## <mark>تنظيف الشاشة</mark>

- اتبع احتياطات السلامة الموضحة في Maintenance and Service Guide (دليل الصيانة والخدمة) الخاص بالكمبيوتر قبل تنظيف الشاشة.
	- لتنظيف الشاشة، امسح الشاشة بمنشفة صغيرة مصممة لتنظيف الشاشات أو بقطعة قماش نظيفة مىللة بالماء.
	- **∑/ تنبيه: لا** تستخدم مواد الرش أو المواد المتطايرة مباشرةً على الشاشة—ربما يتسرب السائل داخل المبيت ويتسبب في إتلاف أحد المكونات.

لا تستخدم مطلقًا المذيبات أو السوائل القابلة للاشتعال على الشاشة، فربما يحدث تلف في الشاشة أو المبيت.

## <mark>تنظيف الماوس</mark>

- ا. التبع احتياطات السلامة الموضحة في *Maintenance and Service Guide (*دليل الصيانة والخدمة) الخاص بالكمبيوتر قبل تنظيف الماوس.
	- **٢.** إذا احتوى الماوس على مفتاح تشغيل/إيقاف التشغيل، عليك إيقاف تشغيله.
		- **٣.** امسـح جسـم الماوس بقطعة قماش مبللة.
		- <mark>٤.</mark> نظّف المكونات التالية حسب الإرشادات المناسبة.
- الليزر أو مصابيح LED استخدم ممسحة من القطن مبللة بمحلول تنظيف لمسح أي تراب حول الليزر أو مصباح LED برفق، ثم امسح مرة ثانية باستخدام ممسحة جافة. لا تمسح الليزر أو مصباح LED مباشرًة بالممسحة.
- عجلة التمرير رش الهواء المُعبأ المضغوط في الفجوة بين عجلة التمرير وأزرار النقر. لا تنفخ الهواء مباشرًة على مكان واحد لفترة طويلة وإلا فسيتكثف الهواء.
- الكرة الدوارة أزل الكِرة الدوارة ونظفها، وتخلص من أية أوساخ داخل تجويف الكرة، وامسـح التجويف بقطعة قماش جافة، واعد تجميع الماوس.

## **١٠ إϣكاϴϧة ϟوλول**

## **إϣكاϴϧة ϟوλول**

<span id="page-39-0"></span>تسعى شركة HP إلى تضمين التنوع والاستيعاب والعمل/الحياة في أعمال الشركة حيث تنعكس العناصر المذكورة في كل ما نفعل. وفيما يلي بعض الأمثلة على طريقة دمجنا الاختلافات في إجراءات العمل حيث يتم خلق بيئة مستوعبة تركز على الربط بين الناس وقوة التقنية حول العالم.

### **إيجاد الأدوات التكنولوجية المطلوبة لك**

يمكن للتكنولوجيا مساعدتك في إطلاق القوة البشرية الكامنة بداخلك. إذ تزيل التكنولوجيا المساعدة الحواجز وتساعدك في زيادة الحرية والاستقلال في البيت والعمل والمجتمع. كما تساعد التكنولوجيا المساعدة في زيادة الإمكانات الوظيفية للتكنولوجيا الإلكترونية وتكنولوجيا المعلومات وتحافظ عليها وتحسنها. لمزيد من المعلومات، <mark>راجع</mark> إيجاد أفضل تقنية مساعدة في صفحة ٣٣.

### <mark>التزاماتنا</mark>

شركة HP ملتزمة بتوفير المنتجات والخدمات التي يمكن لذوي الإعاقات الوصول إليها. يدعم هذا الالتزام أهداف التنوع الخاصة بشركتنا فيساعدنا على ضمان توفير فوائد التكنولوجيا للجميع.

الهدف الذي نسعى إليه من حيث سـهولة الوصول هو تصميم وإنتاج وتسويق المنتجات والخدمات التي يمكن للجميع استخدامها بكفاءة، بما في ذلك المعاقين، إما باستخدام المنتج لوحده أو بالدمج مع الأجهزة المساعدة المناسبة.

لتحقيق هذا الهدف تضع سياسة المساعدة هذه سبعة أهداف أساسية لتوجيه أعمال شركتنا. نتوقع من جميع مدراء HP وموظفيها دعم هذه الأهداف وتطبيقها بما يتماشىي مع أدوارهم ومسؤولياتهم:

- رفع المستوى التوعوي للمشاكل الموجودة في شركتنا والمتعلقة بسهولة الوصول وتزويد موظفينا بالتدريب اللازم لتصميم المنتجات والخدمات السهلة الوصول وإنتاجها وتسويقها وتوفيرها.
- تطوير توجيهات مرتبطة بسـهولة الوصول إلى المنتجات والخدمات، وإنشـاء مجموعات تشـرف علىي تطبيق هذه التوجيهات عند تطوير المنتجات حيث يكون الأمر ممكنًا من ناحية التنافس والتقنية والجوانب الاقتصادية.
	- مشاركة المعاقين في تطوير توجيهات إمكانية الوصول وفي تصميم المنتجات والخدمات واختبارها.
	- توثيق ميزات إمكانية الوصول وتوفير المعلومات عن منتجاتنا وخدماتنا للجمهور بشكل قابل للوصول.
		- إنشاء علاقات مع رواد موفري التقنيات والحلول المرتبطة بإمكانية الوصول.
	- دعم البحث والتطوير الداخليين والخارجيين بشكل يؤدي إلى تحسين التقنيات المساعدة ذات الصلة ىمنتجاتنا وخدماتنا.
		- تقديم والدعم والمساهمة في صياغة معايير وتوجيهات إمكانية الوصول في الصناعة.

### (IAAP) International Association of Accessibility Professionals

مؤسسة IAAP عبارة عن مؤسسة غير ربحية تركز على تطوير المحترفين في مجال إمكانية الوصول من خلال إنشاء العلاقات والتثقيف والاعتماد والشـهادات. ويكون الغرض من هذا كله مساعدة المحترفين في مجال إمكانية الوصول على تطوير سيرتهم المهنية وتعزيزها وزيادة تمكن المؤسسات من دمج مبادئ إمكانية الوصول في منتجاتهم وينتهم الأساسية. <span id="page-40-0"></span>تكون شركة HP عضوة مؤسسة في المنظمة حيث شبكنا أيدينا مع مؤسسات أخرى لدفع مجال إمكانية الوصول إلى الأمام. يدعم هذا الالتزام هدف شركتنا بخصوص إمكانية الوصول المتمثل في تصميم وإنتاج وتسويق المنتجات والخدمات التبي يمكن للمعاقين استخدامها بكفاءة.

سوف يعزز IAAP حرفتنا بربط الأفراد والطلاب والمؤسسات على مستوى العالم مما يتيح لكل منهم التعلم من غيره. إذا أردت الحصول على معلومات إضافية، انتقل إلى http://www.accessibilityassociation.org للانضمام إلى الملتقى على الإنترنت والاشتراك في الرسائل الإخبارية ومعرفة المزيد عن خيارات العضوية.

### **إϳجاد ϓضϞ ΗقϴϨة δϣاϋدة**

يجب أن يتمكن الجميع، بما في ذلك ذوي الإعاقات المرتبطة بالعمر أو الإعاقات الأخرى، أن يتمكن من التواصل والتعبير عن أنفسهم والاتصال بالعالم بواسطة الوسائل التقنية. تلتزم شركة HP بزيادة التوعية تجاه إمكانية الوصول داخل HP ولدى عملائنا وشركائنا. هناك تقنيات مساعدة متعددة تجعل منتجات HP اسـهل للاسـتخدام — بما في ذلك الخطوط السـهلة للقراءة والتعرف عِلى الصوت الذي يجعل اليدين حرتين وغيرها من التقنيات المساعدة التي تساعدك في حالات مختلفة أخرى. كيف تختار؟

#### <mark>تقىيم احتياجاتك</mark>

يمكن للتكنولوجيا مساعدتك في إطلاق القوة الكامنة بداخلك. إذ تزيل التكنولوجيا المساعدة الحواجز وتساعدك فع زيادة الحرية والاستقلال فبي البيت والعمل والمجتمع. كما تساعد التكنولوجيا المساعدة (AT) في زيادة الإمكانات الوظيفية للتكنولوجيا الإلكترونية وتكنولوجيا المعلومات وتحافظ عليها وتحسنها.

يمكنك الاختيار من منتجات عديدة للتقنيات المساعدة. سوف يساعدك تقييم التقنيات المساعدة على تقييم منتجات عديدة والإجابة على أسئلتك وتسهيل اختيارك للحل الأفضل والأنسب لحالتك. ستجد أن المحترفين المؤهلين في مجال تقييم التقنيات المساعدة يأتون من مجالات عديدة، بما في ذلك ذوي الترخيص أو الشـهادة في مجال العلاج البدني والتشغيلي واللفظي ومجالات أخرى من الخبرة. بينما قد تجد أن هناك آخرين ممن قد يمكنهم توفير معلومات تقييمية بدون حيازة ترخيص او شـهادة. ستريد الاسـتفسـار عن التجربة والخبرة والرسـوم لكل من الأفراد المذكورين لتحديد هل هذا الشخص مناسب لاحتياجاتك.

#### **إϣكاϴϧة ϟوλول ϟمΘϨجات** HP

توفر الارتباطات التالية معلومات عن ميزات إمكانية الوصول والتقنيات المسـاعدة إن كانت بما في ذلك تلك الموجودة في منتجات مختلفة لشركة HP. ستساعدك هذه الموارد على اختيار الميزات المعينة للتقنيات المساعدة والمنتجات المناسية لحالتك.

- [\)Windows 10 Mobile](http://support.hp.com/us-en/document/c05227029) (لᦛᦿا ᥴ᧔ᧇᦼᧃҩ [رات᧔ᦇ HP Elite x3](http://support.hp.com/us-en/document/c05227029) ●
- أجهزة الكمبيوتر من [HP](http://support.hp.com/us-en/document/c03543992) ذات نظام التشغيل Windows 7 خيارات إمكانية الوصول
- أجهزة الكمبيوتر من [HP](http://support.hp.com/us-en/document/c03672465) ذات نظام التشغيل Windows 8 خيارات إمكانية الوصول
- <u>أجهزة الكمبيوتر من [HP](http://support.hp.com/us-en/document/c04763942) ذات نظام التشغيل Windows 10 خيارات إمكانية الوصول</u>
- أجهزة الكمبيوتر اللوحية [HP](http://support.hp.com/us-en/document/c03678316) Slate 7 تمكين ميزات إمكانية الوصول على الكمبيوتر اللوحي من HP لديك (Android 4.1/Jelly Bean)
- أجهزة الكمبيوتر [HP](http://support.hp.com/us-en/document/c03790408) SlateBook تمكين ميزات إمكانية الوصول على الكمبيوتر اللوحي من HP لديك (Android [\)4.3, 4.2/Jelly Bean](http://support.hp.com/us-en/document/c03790408)
	- أجهزة الكمبيوتر [HP Chromebook](http://support.hp.com/us-en/document/c03664517) تمكين ميزات إمكانية الوصول على كمبيوتر HP Chromebook أو (Chrome OS) Chromebox
		- [HP](http://store.hp.com/us/en/ContentView?eSpotName=Accessories&storeId=10151&langId=-1&catalogId=10051) تᦀᧈᧄᦿ ᥴ᧔ᦤ᧔ᦄᧃ [ةᦐҧ HP Shopping](http://store.hp.com/us/en/ContentView?eSpotName=Accessories&storeId=10151&langId=-1&catalogId=10051) ●

إذا كنت بحاجة إلى المزيد من الدعم بخصوص ميزات إمكانية الوصول على منتج HP خاصتك فراجع ا<u>لاتصال</u> بالدعم في صفحة ٣٧.

ارتباطات إضافية لشركاء خارجيين وموردين آخرين والتي قد تقدم المزيد من المساعدة:

- <span id="page-41-0"></span>معلومات عن Microsoft Office ،Windows 10 ،Windows 8 ،Windows 7) Microsoft Accessibility (Microsoft Accessibility
	- معلومات إمكانية الوصول لمنتجات Google، Android) Google، تطبيقات Google)
		- التقنيات المساعدة بترتيب حسب نوع الإعاقة
		- التقنيات المساعدة بترتيب حسب نوع المنتج
		- موردو التقنيات المساعدة مع وصف المنتجات
		- (ATIA) Assistive Technology Industry Association

## المعايير والتشريعات

### <mark>المعاب</mark>ير

تمت صياغة ٥٠٨ Section لتنظيمات FAR) Federal Acquisition Regulation) من قبل لجنة إمكانية الوصول الأمريكية US Access Board لمعالجة قضية الوصول إلى تقنيات المعلومات والاتصالات (ICT) لذوي الإعاقات البدنية أو الاستشعارية أو عقلية. يشمل هذا المعيار تعريفات فنية بالنسبة لأنواع شتى من التقنيات إلى جانب متطلبات للأداء تركز على القدرات الوظيفية للمنتجات المشمولة. هناك معايير محددة تغطي البرامج والتطبيقات وأنظمة التشغيل والمعلومات والتطبيقات المستندة إلى الإنتنرت وأجهزة الكمبيوتر ومنتجات الاتصالات والفيديو والوسائط المتعددة والمنتحات المغلقة الذاتية الاحتواء.

#### EN 301 549 **–** Mandate 376

تمت صياغة معيار EN 301 549 من قبل الاتحاد الأوروبي ضمن Mandate 376 كونه الأساس وراء مجموعة أدوات على الإنترنت للشراء العمومي لمنتجات ICT. يحدد هذا المعيار المتطلبات الوظيفية المرتبطة بإمكانية الوصول والمنطبقة على منتجات وخدمات ICT إلى جانب وصف لإجراءات الاختبار وأساليب التقييم لكل من متطلبات إمكانية الوصول.

#### (WCAG) Web Content Accessibility Guidelines

تساعد توجيهات إمكانية الوصول إلى محتوى الإنترنت WCAG) Web Content Accessibility Guidelines) الصادرة عن مبادرة WAI) Web Accessibility Initiative وW3C انها تساعد مصممي تطبيقات الإنترنت ومطوريها على إنشاء مواقع أكثر مناسبة لاحتياجات المعاقين أو ذوي القيوم المرتبطة بالعمر. تعزز WCAG إمكانية الوصول على امتداد النطاق الكامل لمحتوى الويب (من نصوص وصور وصوت وفيديو) وتطبيقات الويب. يمكن تنفيذ اختبارات WCAG بدقة كما أنها سـهلة الفهم والاسـتخدام وتتيح لمطوري الويب مرونة الابتكار. كما تم التصديق على WCAG 2.0 كمعيار ISO/IEC 40500:2012

تتناول WCAG على وجه الخصوص الحواجز أمام الوصول إلى تجربة الويب من قبل المعاقين بصريًّا وسـمعيًّا وبدنيًّا وعقليًّا وعصبيًّا ومن قبل مستخدمي الإنترنت المتقدمين في العمر ذوي الاحتياجات المرتبطة بالوصول. تحدد 2.0 WCAG خصائص المحتويات القابلة للوصول:

- ق**ابلة للإدراك** (مثلاً من خلال توفير بدائل نصية للصور والعناوين الفرعية للصوت والتكييف للعروض التقديمية وتعديل تباين الألوان)
	- ق**ابلة للتشغيل** (من خلال توفير الوصول الخاص بلوحة المفاتيح وتباين الألوان وتوقيت الإدخال وتجنب الارتعاش وسيهولة التنقل)
		- ق**ابلة للتفهم** (بمعالجة قضايا المقروئية والتوقع والمساعدة على الإدخال)
			- <mark>متينة</mark> (مثلاً من خلال معالجة التوافق مع التقنيات المساعدة)

### <mark>التشريعات والتنظيمات</mark>

<span id="page-42-0"></span>تتزايد الأهمية التشريعية لإمكانية الوصول إلى التقنية والمعلومات بمرور الوقت. يوفر هذا القسم ارتباطات إلى معلومات عن التشريعات والتنظيمات والمعايير الأساسـية.

- الولايات المتحدة
	- كندا
	- آور وہا
- المملكة المتحدة
	- أاستراليا
	- حول العالم

#### **ϟولاϳات ϟمΤΘدة**

o•۸ Section دمن قانون إعادة التأهيل Rehabilitation Act يلزم الوكالات المختلفة بتحديد المعايير المناسبة لشراء منتجات ICT وتحليل السوق لتحديد مدى توفر المنتجات والخدمات التب تتيح إمكانية الوصول وتوثيق نتائج هذا البحث السوقب. تقدم الموارد التالية المساعدة على التوافق مع متطلبات o•۸ Section:

- [www.section508.gov](https://www.section508.gov/)
	- [Buy Accessible](https://buyaccessible.gov)

تعمل لجنة U.S. Access Board حاليًّا على تحديث معايير ٥٠٨ Section. هذا المجهود يهدف إلى معالجة التقنيات الجديدة والمجالات حيث يجب تعديل المعايير. للمزيد من المعلومات، انتقل إلى تحديث <u>[Section](http://www.access-board.gov/guidelines-and-standards/communications-and-it/about-the-ict-refresh) .0</u>٠٨

Too Section من قانون الاتصالات Telecommunications Act يتطلب توفير منتجات الاتصالات وخدماتها إمكانيات الوصول للمعاقين. قواعد FCC تغطي جميع معدات الأجهزة والبرامج لشبكة الهواتف ومعدات الاتصالات المستخدمة في المكتب والمنزل. تشمل هذه المعدات الهواتف والسماعات اللاسلكية وأجهزة الفاكس وآلات الرد التلقائبي والمنبهات. تغطي قواعد FCC أيضًا خدمات الاتصالات الأساسية والخاصة، بما في ذلك المكالمات الهاتفية العادية والمكالمات المنتظرة والطلب السريع وإعادة توجيه المكالمات والمساعدة الدليلية المحوسبة ومراقبة الاتصالات والتعرف على المتصل وتعقب المكالمات والطلب المتكرر إلى جانب البريد الصوتي وأنظمة الرد الصوتي التفاعلية التي توفر للمتصل قوائم بالخيارات. للمزيد من المعلومات، انتقل إلى <u>معلومات عن قواعد لجنة</u> الاتصالات الفيدرالية Yoo [Section](http://www.fcc.gov/guides/telecommunications-access-people-disabilities).

#### (CVAA) 21st Century Communications and Video Accessibility Act

يوفر CVAA تحديثات لقانون الاتصالات الفيدرالي بحيث يتم تحسين إمكانية الوصول للمعاقين إلى وسائل الاتصالات الحديثة، من خلال تحديث قوانين إمكاينة الوصول من الثمانينات والتسعينات لتشمل الابتكارات الجديدة من الوسـائل الرقمية والعريضة النطاق والمحمولة. يتم تطبيق التنظيمات من قبل FCC فيتم توثيقها في Part ١٤ .CFR 47 Ϧϣ ٧٩ Part و

توجيهات FCC بخصوص [CVAA](https://www.fcc.gov/consumers/guides/21st-century-communications-and-video-accessibility-act-cvaa)

تشريعات ومبادرات اخرى للولايات المتحدة

وقوانين أخرى [Rehabilitation Act](http://www.ada.gov/cguide.htm) ،Telecommunications Act ،(ADA) Americans with Disabilities Act

#### کندا

تمت صياغة قانون Accessibility for Ontarians with Disabilities Act لتطوير وتطبيق معايير إمكانية الوصول لتمكين مواطندي أونتاريو من الوصول إلى السلع والخدمات والمنشآت المختلفة وتمكين مشاركة ذوي الإعاقات في تطوير معايير إمكانية الوصول. يعد أول معايير AODA هو معيار خدمة العملاء؛ مع ذلك يتم تطوير معايير أخرى للمواصلات والنقل والتوظيف والمعلومات والاتصالات. ينطبق AODA على حكومة اونتاريو واللجنة التشريعية وكل من المنظمات الخاصة بالقطاع العام وكل شخص أو مؤسسة يقوم بتوفير السلع والخدمات والمنشآت للعموم أو <span id="page-43-0"></span>أطراف ثالثة لها موظف واحد على الأقل في أونتاريو؛ هذا ويجب تطبيق إجراءات إمكانية الوصول عند أو قبل ١ يناير ٢٠٢٥. وللمزيد من المعلومات، انتقل إلى AODA) Accessibility for Ontarians with Disability Act.

#### أوروبا

"Human Factors (HF); European : EU Mandate 376 ETSI Technical Report ETSI DTR 102 612 accessibility requirements for public procurement of products and services in the ICT domain "(European Commission Mandate M 376, Phase 1) هو من المعايير التي تمت صياغتها.

الخلفية: أعدت منظمات المعايير الثلاث في الاتحاد الأوروبي فريقين لتنفيذ المشـاريع والعمل المحددين في Mandate 376 to CEN, CENELEC and ETSI, in Support of Accessibility" توجيهات المجلس الأوروبي "Mandate 376 to CEN ".DomainRequirements for Public Procurement of Products and Services in the ICT

قام فريق ETSI TC Human Factors Specialist Task Force 333 تتطوير ETSI DTR 102 612. ويمكن العثور على تفاصيل إضافية بخصوص العمل المنفذ من قبل STF333 (على سبيل المثال التعريفات المرجعية ومواصفات الأعمال بالتفصيل والإطار الزمني للعمل والمسودات السابقة وقوائم الملاحظات وتفاصيل الاتصال بالفريق) على Special Task Force 333

الأجزاء المرتبطة بتقييم الاختبار والتوافق ووسائلها قام بصياغتها فريق لمشروع ثان مما جاءت تفاصيله في CEN BT/WG185/PT. للحصول على معلومات إضافية، انتقل إلى موقع الويب الخاص بفريق مشـروع CEN. يجري التنسيق الكثيف بين المشروعين.

- فريق مشروع CEN
- اللوائح الإجبارية للمجلس الأوروبي بخصوص إمكانيات الوصول الإلكترونية (PDF بحجم ٤٦ ك ب)
	- يتناول المجلس الوصول الإلكتروني بشكل منخفض

#### المملكة المتحدة

تمت صياغة Disability Discrimination Act للعام ١٩٩٥ (DDA) لضمان وصول المكفوفين إلي مواقع الويب وإمكانية وصول المعاقين إليها في المملكة المتحدة.

سياسات W3C في المملكة المتحدة

#### أستراليا

أعلنت الحكومة الأسترالية خطتها لتطبيق Web Content Accessibility Guidelines 2.0 .

ستتطلب جميع مواقع الويب الحكومية الأسترالية التوافق بالدرجة أ في العام ٢٠١٢ و أ مزدوج في العام ٢٠١٥. ويحل المعيار الجديد محل MCAG 1.0 الذي تم طرحه بشكل متطلب إجباري للوكالات عام ٢٠٠٠.

#### حول العالم

- (SWG-A) JTC1 Special Working Group on Accessibility
	- The Global Initiative for Inclusive ICT : G3ict
		- تشريعات الوصول في إطاليا  $\bullet$
		- (WAI) W3C Web Accessibility Initiative  $\bullet$

## موارد وارتباطات مفيدة عن إمكانية الوصول

قد تكون المنظمات التالية بمثابة موارد جيدة للمعلومات عن الإعاقات المرتبطة بالعمر والإعاقات الأخرى.

**ﷺ ملاحظة:** القائمة ليست شاملة. أسماء المؤسسات الواردة هنا هي للعلم فقط. لا تتبنى شركة HP أية مسؤولية عن المعلومات أو جـهات الاتصال التـي قد تجدها علـي الإنترنت. ليسـت القائمة الواردة هنا تشـير إلـي التبني من قبل HP.

#### المنظمات

- American Association of People with Disabilities (AAPD)  $\bullet$
- The Association of Assistive Technology Act Programs (ATAP)  $\bullet$ 
	- Hearing Loss Association of America (HLAA) <sup>●</sup>
- <span id="page-44-0"></span>Information Technology Technical Assistance and Training Center (ITTATC) <sup>e</sup>
	- Lighthouse International
	- National Association of the Deaf
	- National Federation of the Blind
- Rehabilitation Engineering & Assistive Technology Society of North America (RESNA)
	- Telecommunications for the Deaf and Hard of Hearing, Inc. (TDI)
		- (WAI) W3C Web Accessibility Initiative  $\bullet$

### <mark>المؤسسات التعليمية</mark>

- مركز الإعاقات في جامعة ولاية كاليفورنيا، نورثردج (CSUN)
	- جامعة وسكونسين ماديسون، مركز ترايس
	- برنامج ملائمة الموارد الحاسوبية لجامعة مينيسوتا

### **ϣورد Χرى Ϧϋ لإϋاϗات**

- (Americans with Disabilities Act) ADA جرنامج المساعدة الفنية بخصوص
	- شبكة الأعمال والإعاقة
		- **EnableMart**
	- ملتقى الإعاقات الأوروىي
	- شبكة تكبيف أماكن العمل
		- Microsoft Enable
	- وزارة العدل الأمريكية دليل قانوني لحقوق المعاقين

#### **رΗباطات** HP

استمارة الاتصال بنا عبر الإنترنت دليل الأمان والراحة من [HP](http://www8.hp.com/us/en/hp-information/ergo/index.html)  $HP$ قسم مينغات القطاع العام لدى

## الاتصال بالدعم

**ﷺ ملاحظة:** يتوفر الدعم باللغة الإنجليزية فقط.

● العملاء الأصم أو المعاقين سمعيًّا الذين يريدون طرح الأسئلة عن الدعم الفني أو الوصول إلى منتجات HP:

- يمكن استخدام TRS/VRS/WebCapTel للاتصال بالرقم (٨٧٧) ٥٦٦-٥٨-٧٠ أيام الاثنين إلى الجمعة، من الساعة ٦ ص إلى ٩ م حسب التوقيت الجبلي.
- العملاء ذوي الإعاقات المرتبطة بالعمر او الإعاقات الأخرى الذين يريدون طرح الأسئلة عن الدع الدعم الفني او إمكانية الوصول إلى منتجات HP، يمكنهم اختيار واحد من الخيارات التالية:
- الاتصال بالرقم (٨٨٨) ٢٥٩-٢٠٧-١ أيام الاثنين إلى الجمعة، من الساعة ٦ ص إلى ٩ م حسب التوقيت الجبلي.
	- تعبئة استمارة الاتصال لذوي الإعاقات المرتبطة بالعمر أو الإعاقات الأخرى.

## **ϟفهرس**

#### **A**

AT (التقنيات المساعدة) العثور على [٣٣](#page-40-0) الغرض [٣٢](#page-39-0)

#### **H**

HP PC Hardware Diagnostics UEFI اγتخدام [٢٧](#page-34-0) تشغيل [٢٧](#page-34-0) تنزیل ۲۸ HP PC Hardware Diagnostics Windows اγتخدام [٢٦](#page-33-0) تثبيت [٢٧](#page-34-0) تنزیل [٢٦](#page-33-0)

#### **I**

International Association of [٣٢](#page-39-0) Accessibility Professionals

#### **L**

Linux [١٧](#page-24-0) RHEL اقراص برامج تشغيل HP Linux [١٦](#page-23-0) إϋداد [١٦](#page-23-0) برامج تشغيل الرسومات الخاصة [١٨](#page-25-0) Σلول [١٦](#page-23-0)

#### **R**

RHEL [١٧](#page-24-0) Linux إϋداد [١٧](#page-24-0) قرص برنامج التشغيل من HP [١٧](#page-24-0) Red Hat برنامج تشغيل [١٧](#page-24-0) Linux

#### **S**

SLED إϋداد [١٧](#page-24-0) قرص برنامج التشغيل من HP [١٧](#page-24-0)

#### **U**

Ubuntu إϋداد [١٨](#page-25-0) قرص برنامج التشغيل من HP [١٨](#page-25-0)

I

انظمة Linux جاهزة إصدارات نظام التشغيل Linux [١٦](#page-23-0) إنشاء القرص [١٦](#page-23-0) إعداد [١٦](#page-23-0) Linux [١٧](#page-24-0) RHEL [١٧](#page-24-0) SLED [١٨](#page-25-0) Ubuntu Remote HP PC Hardware اعدادات Diagnostics UEFI استخدام [٢٨](#page-35-0) التخصيص [٢٩](#page-36-0) إعداد الكمبيوتر [٨](#page-15-0) إجراءات الإعداد [٩](#page-16-0) الحماية [١٤](#page-21-0) توصيل الشياشات [١٠](#page-17-0) إعلامات تغيير المنتج [٢٤](#page-31-0) مكانية الوصول [٣٢](#page-39-0) إيقاف تشغيل الكمبيوتر [٢١](#page-28-0) ارتباطات [١٨](#page-25-0) Ubuntu الإصلاح بواسطة العملاء من HP [٢٢](#page-29-0) تنزيل البرامج وبرامج التشغيل [١٦](#page-23-0) نسهادة اعتماد NV Red Hat صفحة بحث نشرة شـهادة اعتماد [١٧](#page-24-0) SUSE مصفوفة أجهزة Linux لكمبيوترات [١٦](#page-23-0) HP معلومات الاتصال الخاصة HP في الولايات المتحدة [٢٣](#page-30-0) استكشاف الأخطاء وإصلاحها [٢١](#page-28-0) اثناء التشغيل [٢٢](#page-29-0) الإصلاح بواسطة العملاء [٢٢](#page-29-0) عند بدء التشغيل [٢١](#page-28-0) الإصلاح بواسطة العملاء [٢٢](#page-29-0)

> الاسترداد [١٥](#page-22-0) الاستعادة [١٥](#page-22-0)

<span id="page-46-0"></span>التاكد من توفر التهوية المناسبة [٨](#page-15-0) التحدىثات [٣](#page-10-0) التشخيص [٢](#page-9-0) التقنيات المساعدة (AT) العثور على [٣٣](#page-40-0) الغرض [٣٢](#page-39-0) الدعم الفني [٢٣](#page-30-0) الشاشات إعداد الشاشة [١٤](#page-21-0) بطاقات الرسومات [١١](#page-18-0) تخصيص الشاشة [١٤](#page-21-0) توصيل [١٢](#page-19-0) العناية الروتينية [٣٠](#page-37-0) الأمان عند التنظيف [٣٠](#page-37-0) تنظيف الشاشة [٣١](#page-38-0) تنظيف الماوس [٣١](#page-38-0) تنظيف الهيكل ۳۰ تنظيف لوحة المفاتيح [٣٠](#page-37-0) الكمبيوتر، تحديث [١٩](#page-26-0) المعايير والتشريعات، إمكانية الوصول [٣٤](#page-41-0) المكونات الجهة الأمامية لسطح المكتب [٤](#page-11-0) الجهة الأمامية للطراز الراسـي الجهة الخلفية لسطح المكتب [٥](#page-12-0) الجهة الخلفية للطراز الراسحي ∨ سطح المكتب [٤](#page-11-0) طراز رأسي ⊺ المنتج معلومات ۱ المواصفات، منتج ۷ النسخ الاحتياطي [١٥](#page-22-0) الوميض أو أصوات الصفير ٪ [٢٣](#page-30-0)

#### **ب**

بطاقات الرسـومات، أنواع [١١](#page-18-0)

#### **ت**

تحديث الكمبيوتر [١٩](#page-26-0) تقييم احتياجات إمكانية الوصول ٢٣

#### **د**

دعم [١](#page-8-0)، ٢٢، [٢٤](#page-31-0) إشعارات [٢٤](#page-31-0) الاستشارات [٢٤](#page-31-0)

اϟنشرات [٢٤](#page-31-0) عبر الإنترنت [٢٣](#page-30-0) دعم العملاء، إمكانية الوصول [٣٧](#page-44-0)

#### **س**

سطح المكتب المكونات [٤](#page-11-0) المكونات الأمامية [٤](#page-11-0) المكونات الخلفية [٥](#page-12-0) سياسة المساعدة من HP ٢٢

#### **ط**

طراز رأسيي .<br>المكونات [٦](#page-13-0) المكونات الأمامية [٦](#page-13-0) المكونات الخلفية V

#### **ع**

عناوين URL [١٨](#page-25-0) Ubuntu الإصلاح بواسطة العملاء من HP [٢٢](#page-29-0) تنزيل البرامج وبرامج التشغيل [١٦](#page-23-0) 1V Red Hat تشهادة اعتماد صفحة بحث نشرة شهادة اعتماد [١٧](#page-24-0) SUSE مصفوفة أجهزة Linux لكمبيوترات [١٦](#page-23-0) HP معلومات الاتصال الخاصة HP في الولايات المتحدة [٢٣](#page-30-0)

#### **ق**

قرص برنامج التشغيل من HP إϋداد RHEL [١٧](#page-24-0) إϋداد SLED [١٧](#page-24-0) إϋداد Ubuntu [١٨](#page-25-0)

#### **م**

معايير إمكانية الوصول للفصل Section [٣٥](#page-42-0) [ˬ٣٤](#page-41-0) ٥٠٨ معلومات حول الضمان [٢٤](#page-31-0) موارد، إمكانية الوصول [٣٦](#page-43-0) موارد HP [١](#page-8-0) ميزات الكمبيوتر \_Σ

#### **و**

وثائق ۲ وسائط برنامج تشغيل Red Hat IV RHEL اعداد Linux